#### МИНОБРНАУКИ РОССИИ ФЕДЕРАЛЬНОЕ ГОСУДАРСТВЕННОЕ БЮДЖЕТНОЕ ОБРАЗОВАТЕЛЬНОЕ УЧРЕЖДЕНИЕ ВЫСШЕГО ОБРАЗОВАНИЯ «ВОРОНЕЖСКИЙ ГОСУДАРСТВЕННЫЙ УНИВЕРСИТЕТ» (ФГБОУ ВО «ВГУ»)

**УТВЕРЖДАЮ** 

Заведующий кафедрой социологии и политологии

Д.В. Сосунов

25.05.2023

# РАБОЧАЯ ПРОГРАММА УЧЕБНОЙ ДИСЦИПЛИНЫ Б1.О.23 Основы сравнительного анализа

- 1. Код и наименование направления подготовки: 41.03.03 Политология
- 2. Профиль подготовки: Публичное управление и политический менеджмент
- 3. Квалификация выпускника: бакалавр
- 4. Форма обучения: очная

5. Кафедра, отвечающая за реализацию дисциплины: кафедра социологии и политологии

6. Составители программы: А.В. Глухова, д.п.н., профессор, Е.А. Пельтихина, преподаватель

7. Рекомендована: НМС исторического факультета, протокол №5 от 25.05.2023.

8. Учебный год: 2025-2026 Семестр(ы): 5

### 9. Цели и задачи учебной дисциплины

Целью освоения учебной дисциплины являются: расширение знаний студентов о политических институтах и политических процессах, полученных при изучении курсов «Теория политики», «История политических учений», овладение сравнительным методом исследования, конкретными методиками и приемами компаративистики.

Задачи учебной дисциплины:

- познакомить студентов с историей становления и развития сравнительного метода в политологии:

-представить политическую компаративистику как субдисциплину политической науки и общее направление ее развития;

-систематизировать основные теории и концепции как инструмент сравнительного анализа;

- научить студентов методологии сравнительного исследования;

- ознакомить студентов с основными предметными полями сравнительного исследования.

#### 10. Место учебной дисциплины в структуре ООП:

Дисциплина относится к блоку Б1 учебного плана, включена в его вариативную часть и является обязательной.

### 11. Планируемые результаты обучения по дисциплине/модулю (знания, умения, навыки), соотнесенные с планируемыми результатами освоения образовательной программы (компетенциями) и индикаторами их достижения:

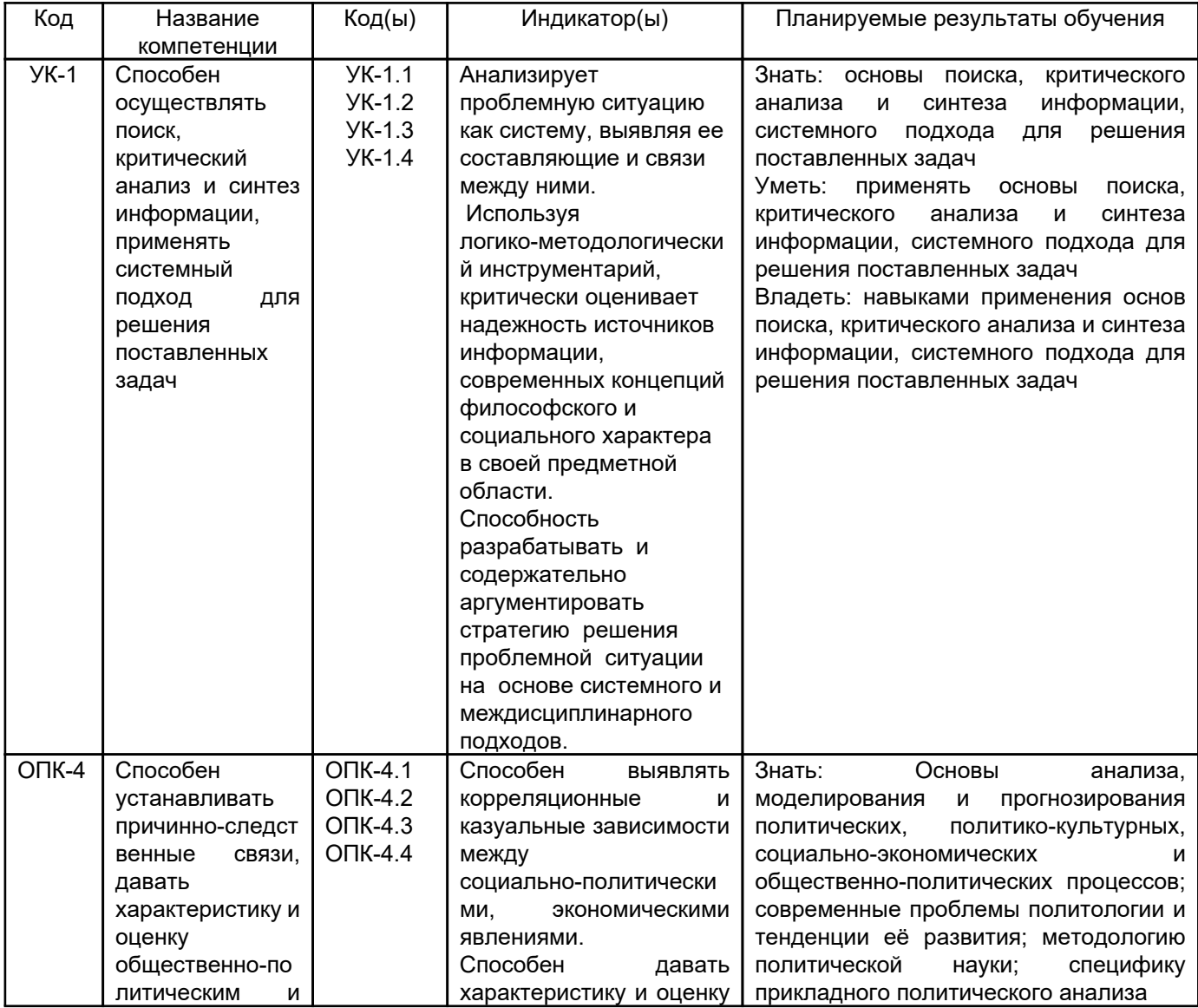

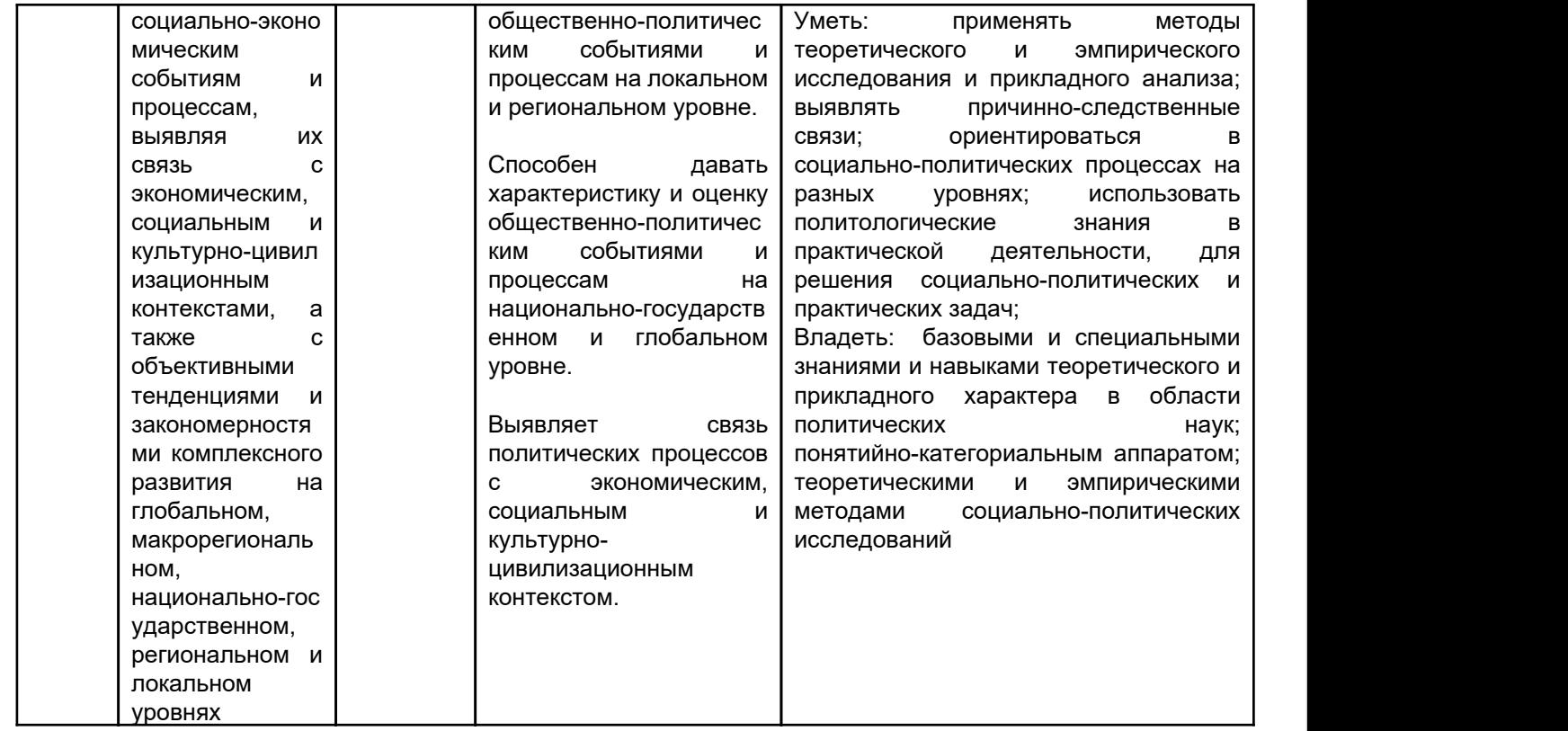

# 12. Объем дисциплины в зачетных единицах/час. — 4/144.

# Форма промежуточной аттестации экзамен

# 13. Трудоемкость по видам учебной работы

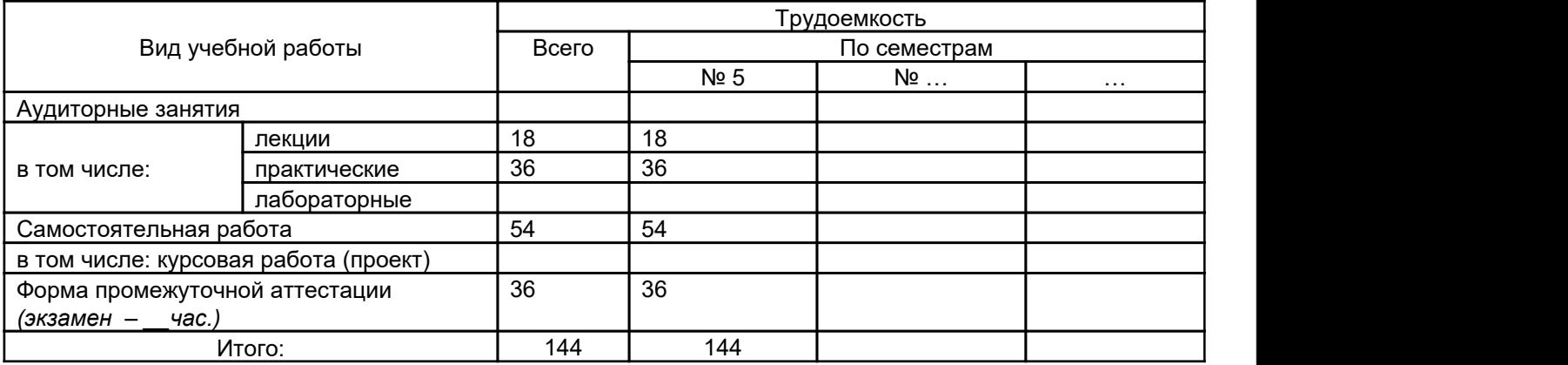

## 13.1. Содержание дисциплины

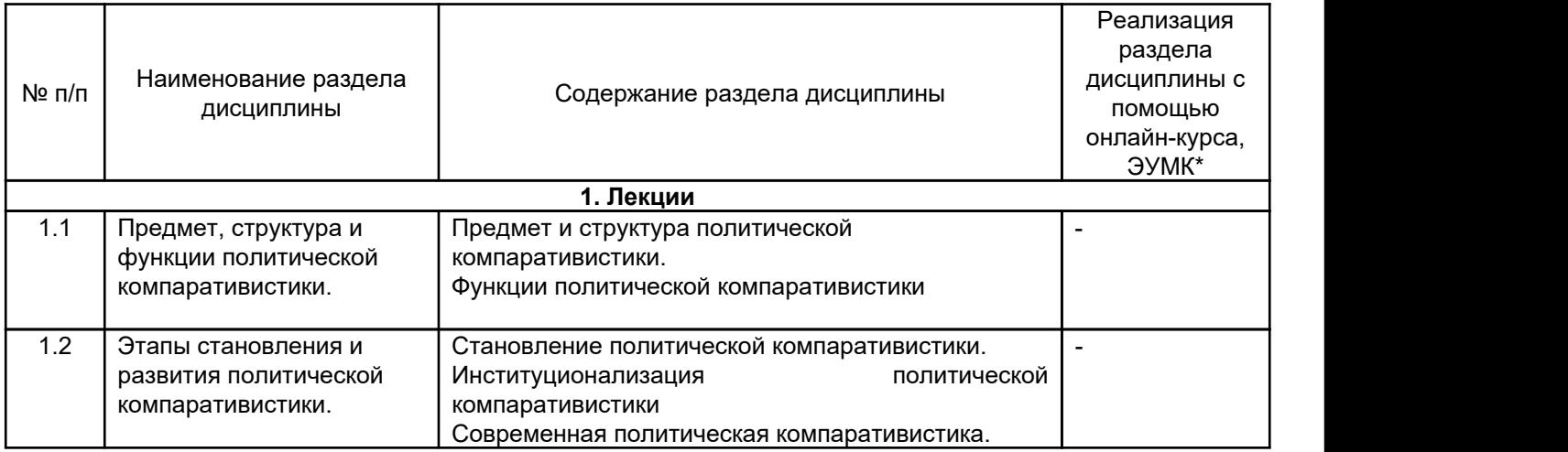

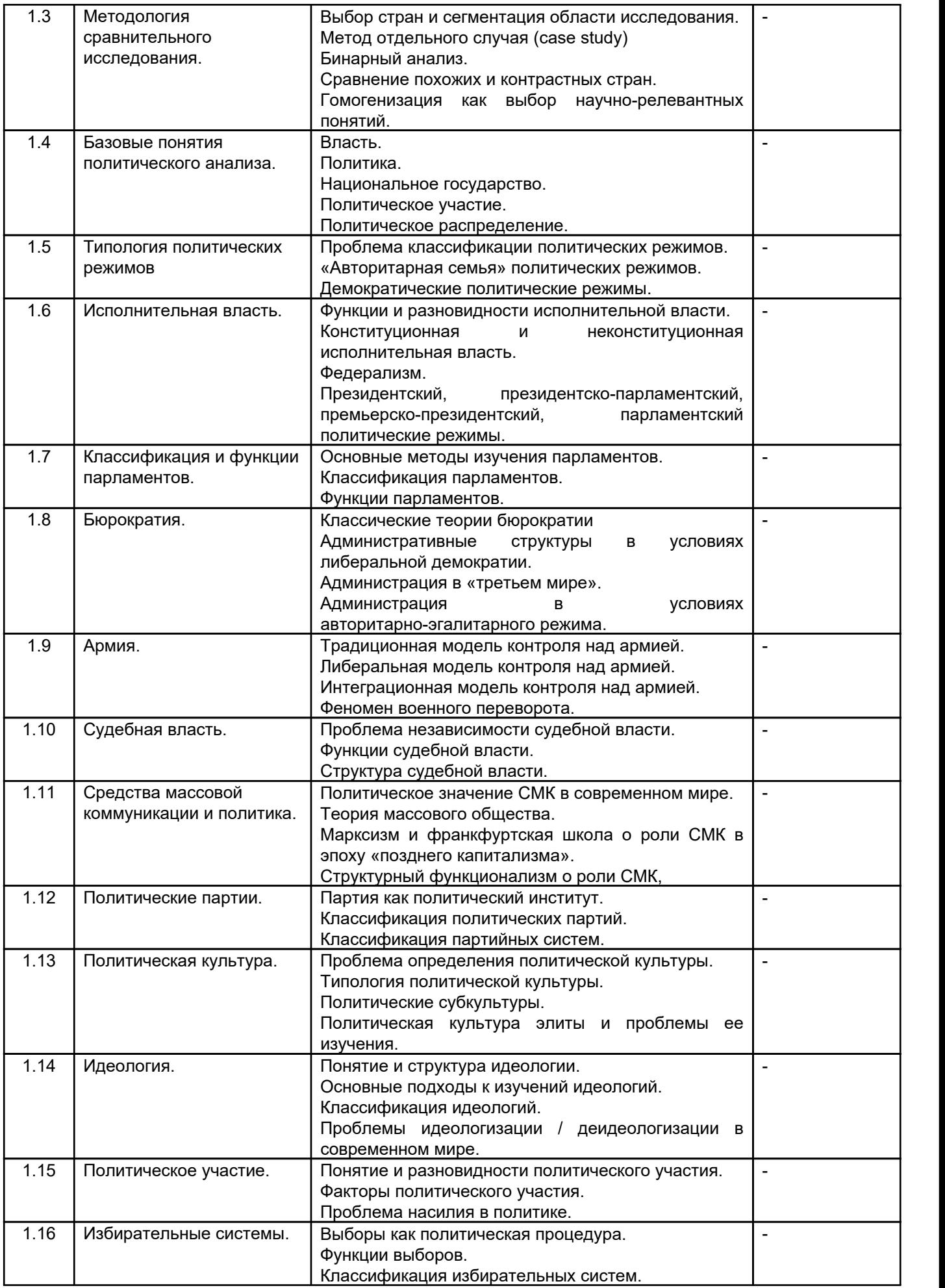

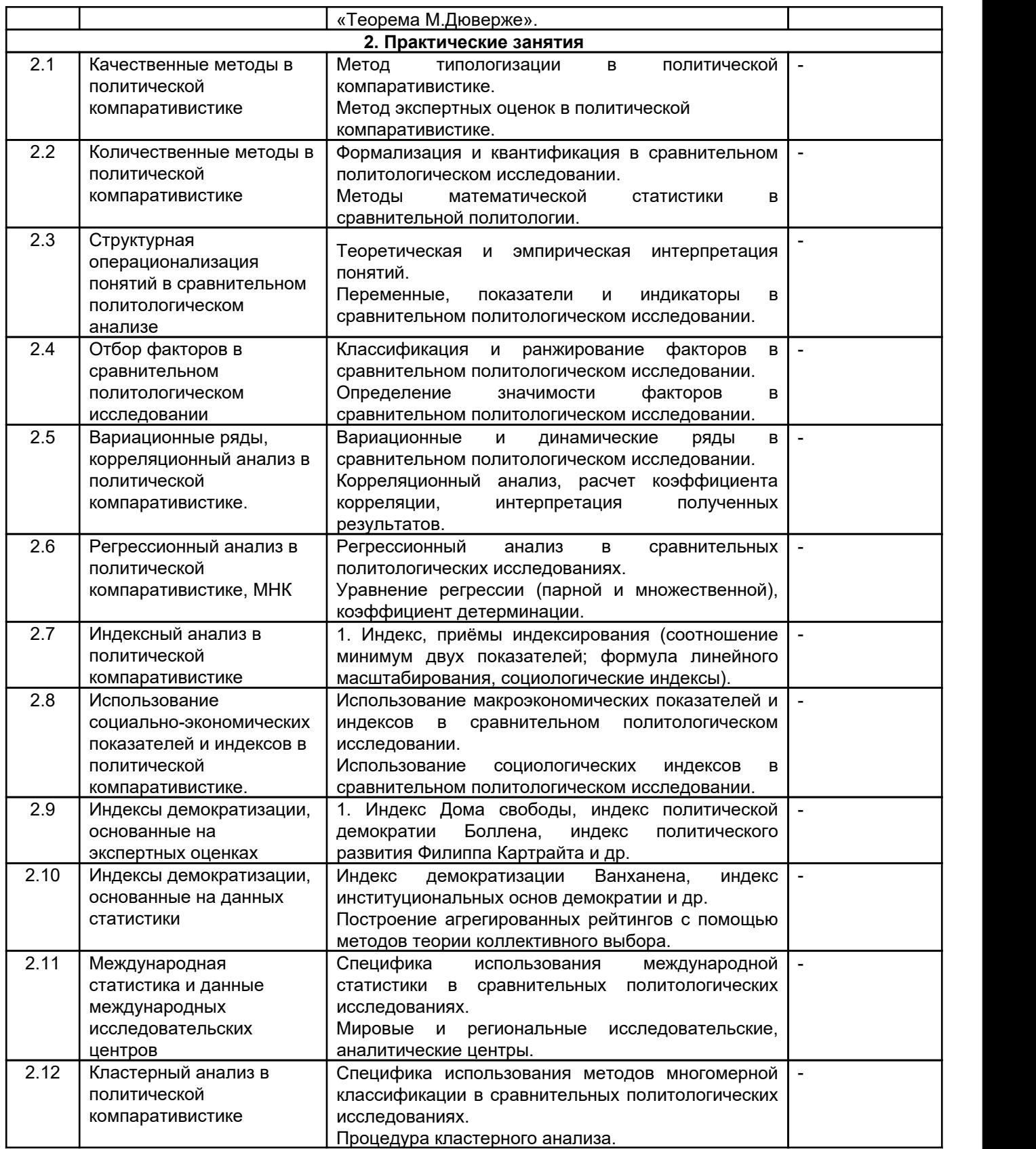

# 13.2. Темы (разделы) дисциплины и виды занятий

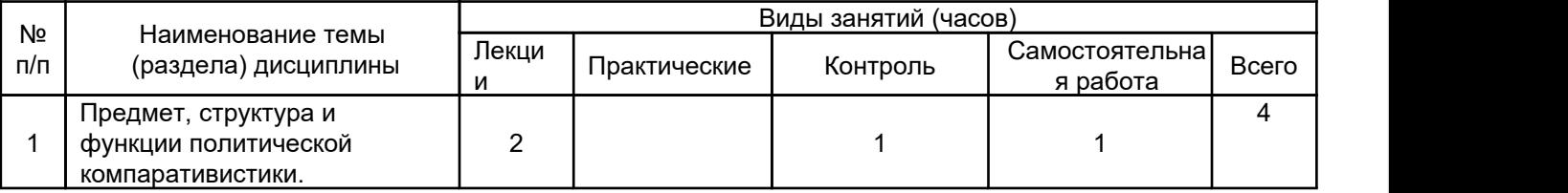

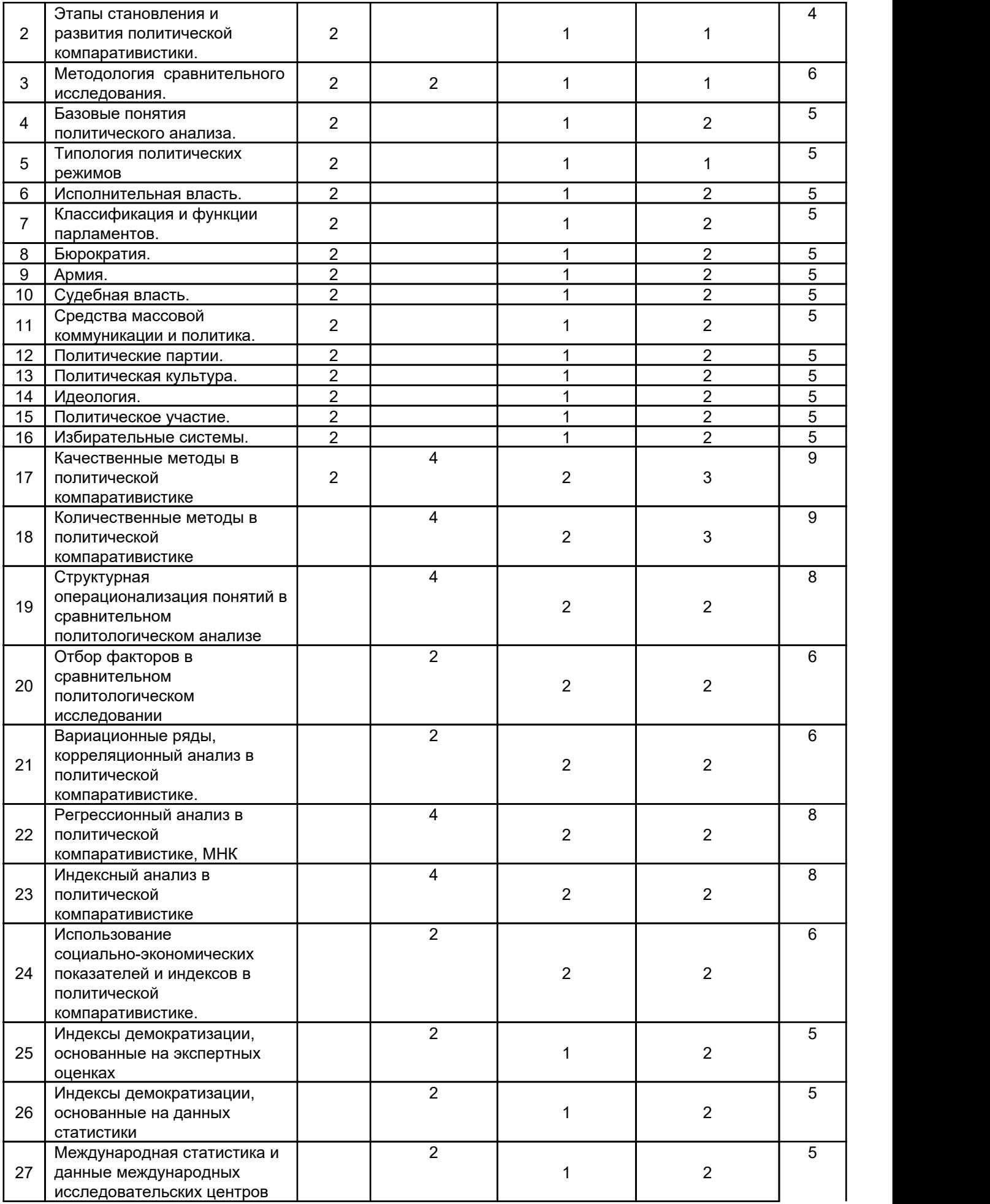

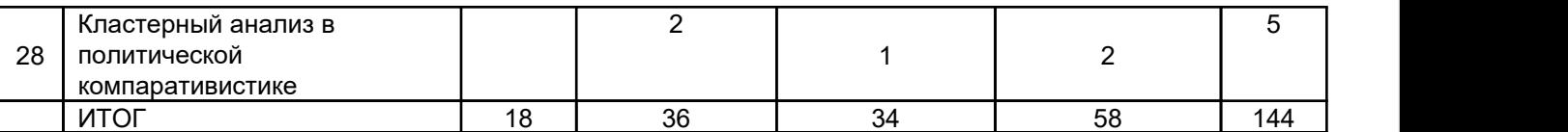

#### 14. Методические указания для обучающихся по освоению дисциплины:

1. Самостоятельная работа по подготовке к темам докладов и «круглым столам». Этот тип работы заключается в прочтении литературы, предложенной преподавателем по теме, поиск иных источников информации, в том числе и в сети Интернет; систематизацию прочтенного материала, изложение информации в краткой лаконичной форме с приведением примеров из современной политической практики России или других стран мира.

2. Самостоятельное освоение понятийного аппарата.

3. Подготовка к выполнению ряда проектных заданий, выдаваемых студентам преподавателем на семинарских занятиях.

4. Самостоятельная работа по углублению прикладных умений и знаний в области теории игр и рационального выбора.

Все выполняемые студентами самостоятельно задания подлежат последующей проверке преподавателем для дальнейшей промежуточной аттестации.

При подготовке к семинарским занятиям целесообразно использовать информационные ресурсы, размещенные в ЭУМК «Основы сравнительного анализа»: <https://edu.vsu.ru/course/view.php?id=11405>

#### 15. Перечень основной и дополнительной литературы, ресурсов интернет, необходимых для освоения дисциплины

#### а) основная литература:

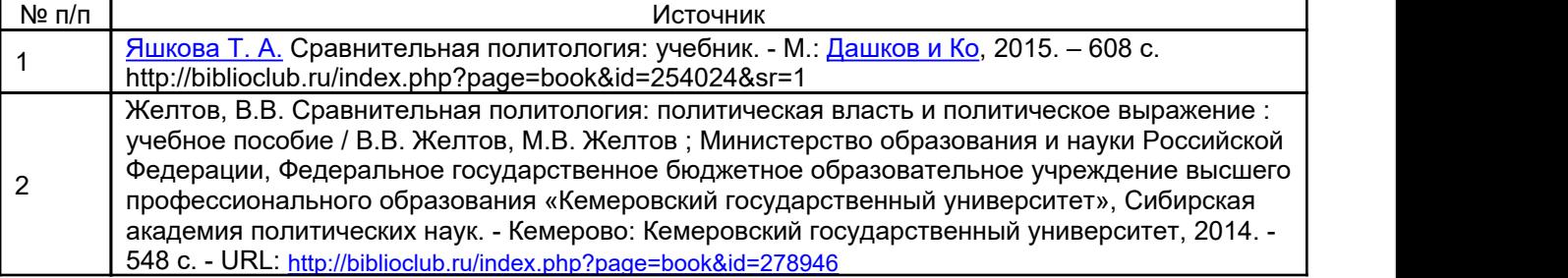

б) дополнительная литература:

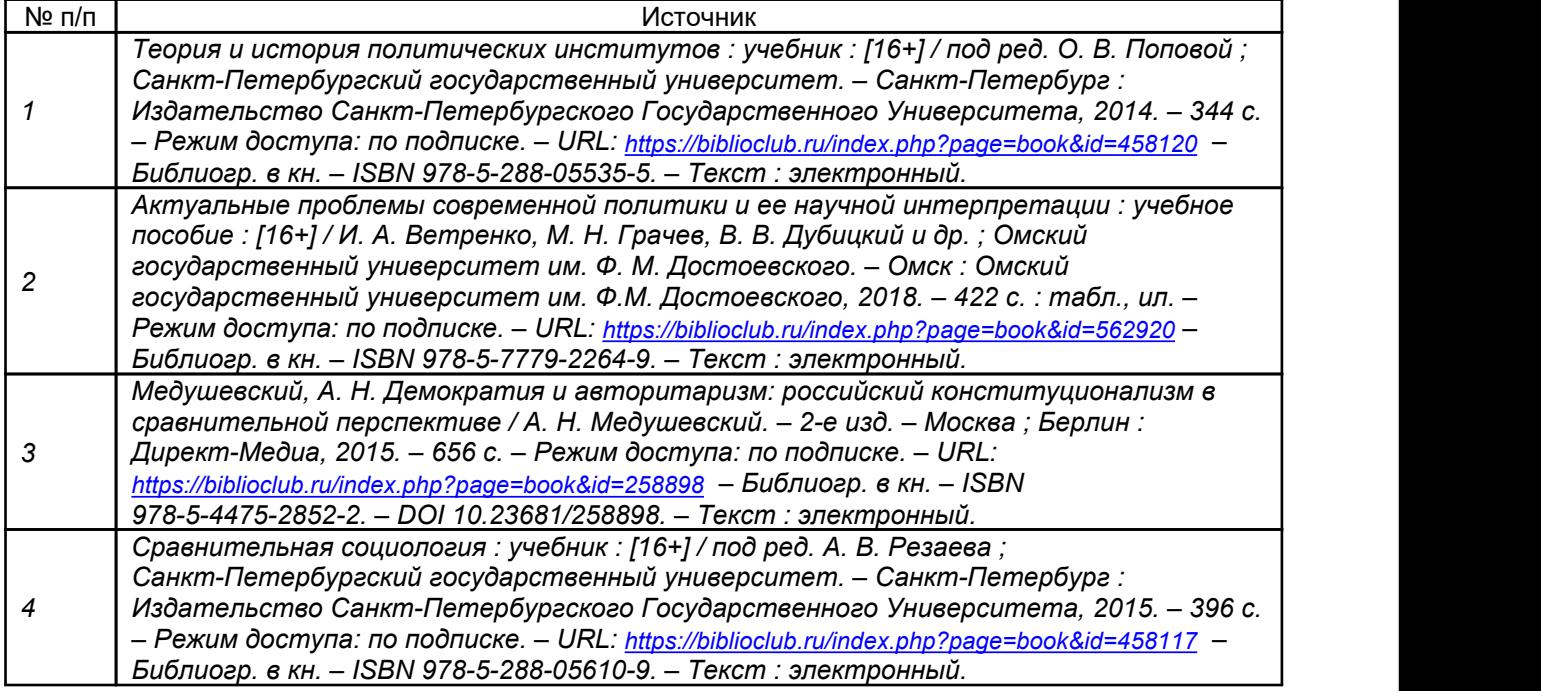

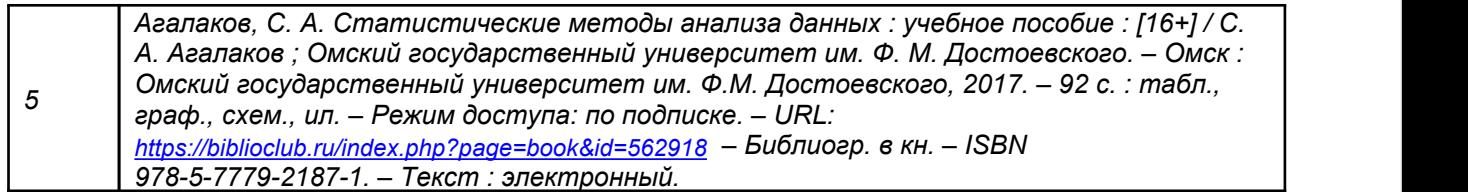

в) информационные электронно-образовательные ресурсы (официальные ресурсы интернет)\*:

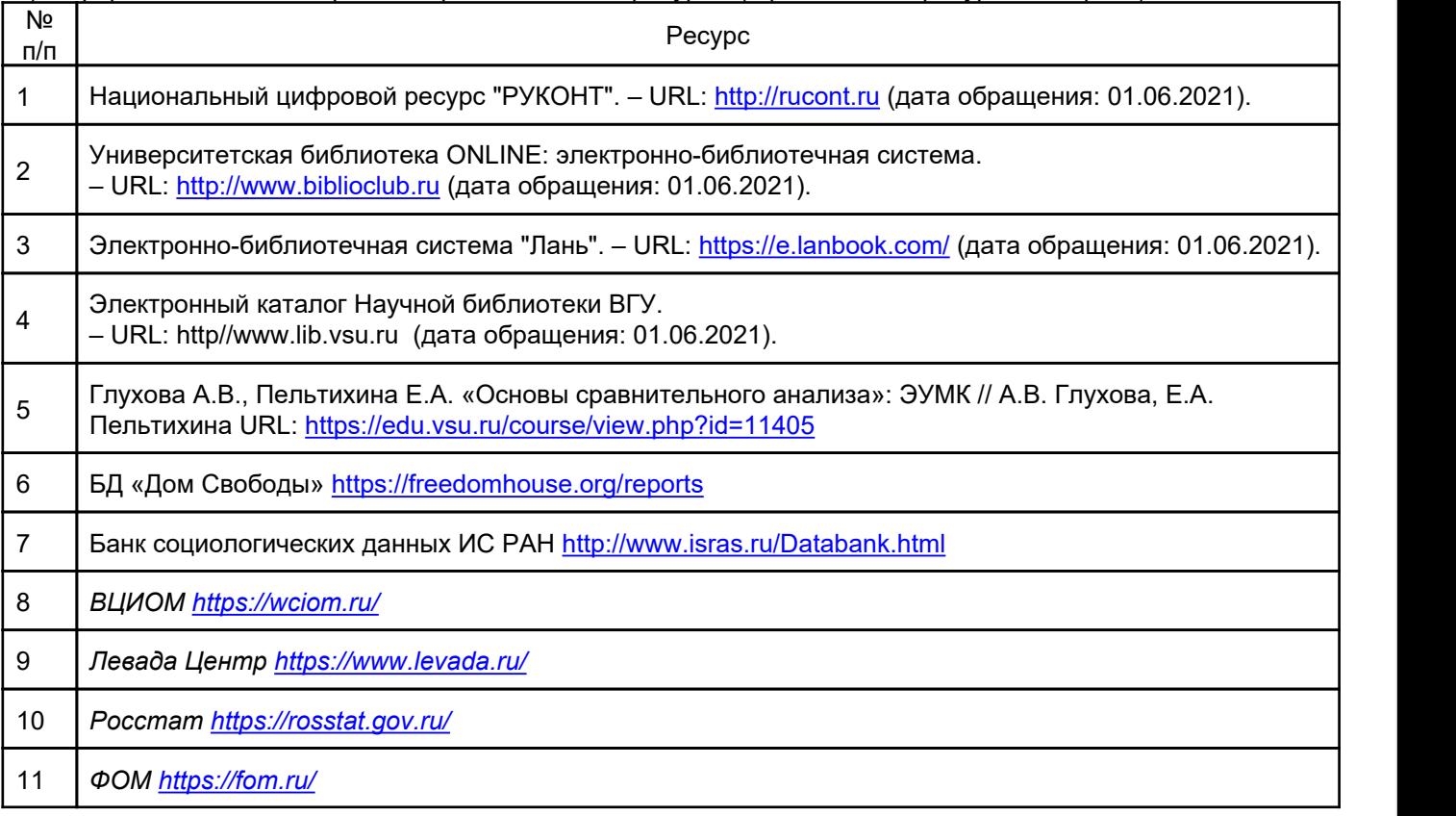

#### 16. Перечень учебно-методического обеспечения для самостоятельной работы

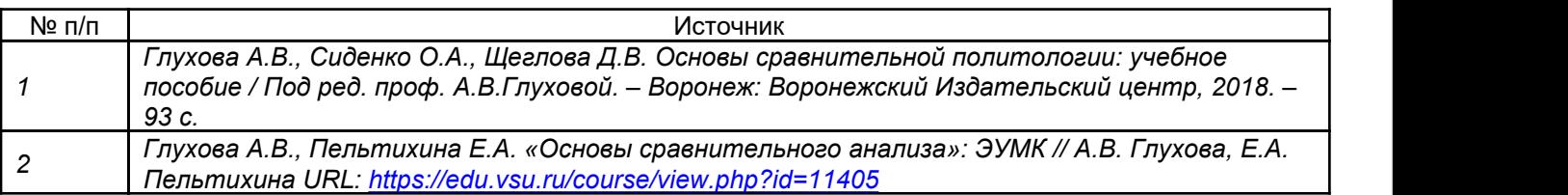

#### 17. Образовательные технологии, используемые при реализации учебной дисциплины, включая дистанционные образовательные технологии (ДОТ, электронное обучение (ЭО), смешанное обучение):

Основой использования образовательных технологий по дисциплине выступает системно-деятельностный подход, обеспечивающий наибольшую эффективность обучения и его практико-ориентированную составляющую. В организационном отношении образовательный процесс включает групповую и индивидуальную работу студентов. В рамках лекционных и практических занятий используются вербальные, наглядные, компьютерные технологии.

Дисциплина реализуется с использованием дистанционных образовательных технологий. По дисциплине разработаны ЭУМК «Основы сравнительного анализа» на платформе электронного университета ВГУ адрес курса <https://edu.vsu.ru/course/view.php?id=11405> При освоении дисциплины обучающие получают возможность пользоваться профессиональными базами данных, указанными в пункте «15. в)» данной программы.

### 18. Материально-техническое обеспечение дисциплины:

Учебная аудитория: специализированная мебель, ноутбук, проектор, Linux — Ubuntu, LibreOffice, Xnconvert, поисковая система Яндекс, Яндекс Диск.

СПС "Консультант Плюс" для образования, Office Home and Student 2019 All Lng PKL Onln CEE Only DwnLd C2R NR, WIN HOME 10 32-bit/64-bit All Lng PK Lic Online DwnLd NR, CNC "Консультант Плюс" для образования, Kaspersky Endpoint Security для бизнеса -Универсальный Russian Edition

#### 19. Оценочные средства для проведения текущей и промежуточной аттестаций

Порядок оценки освоения обучающимися учебного материала определяется содержанием следующих разделов дисциплины:

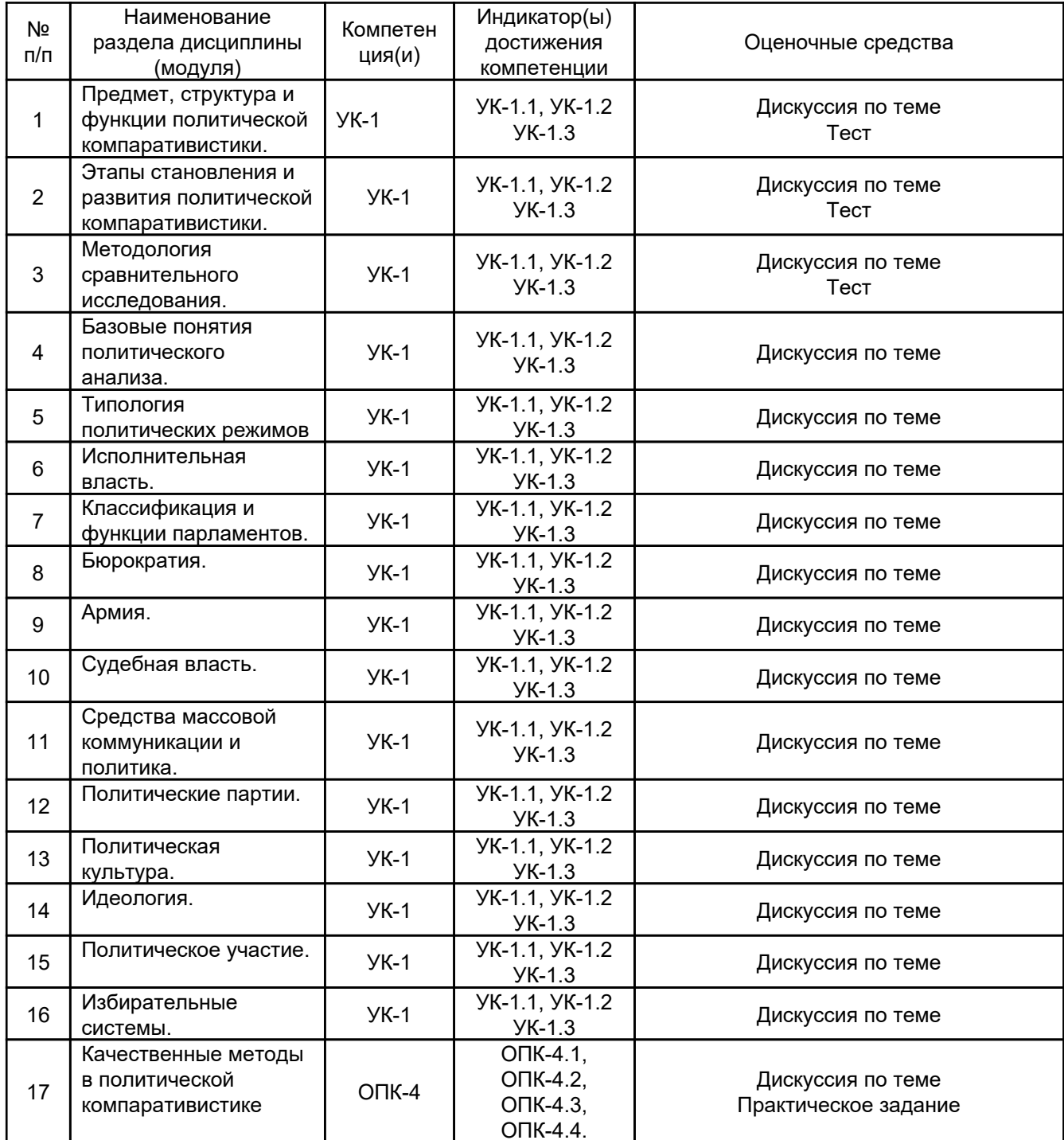

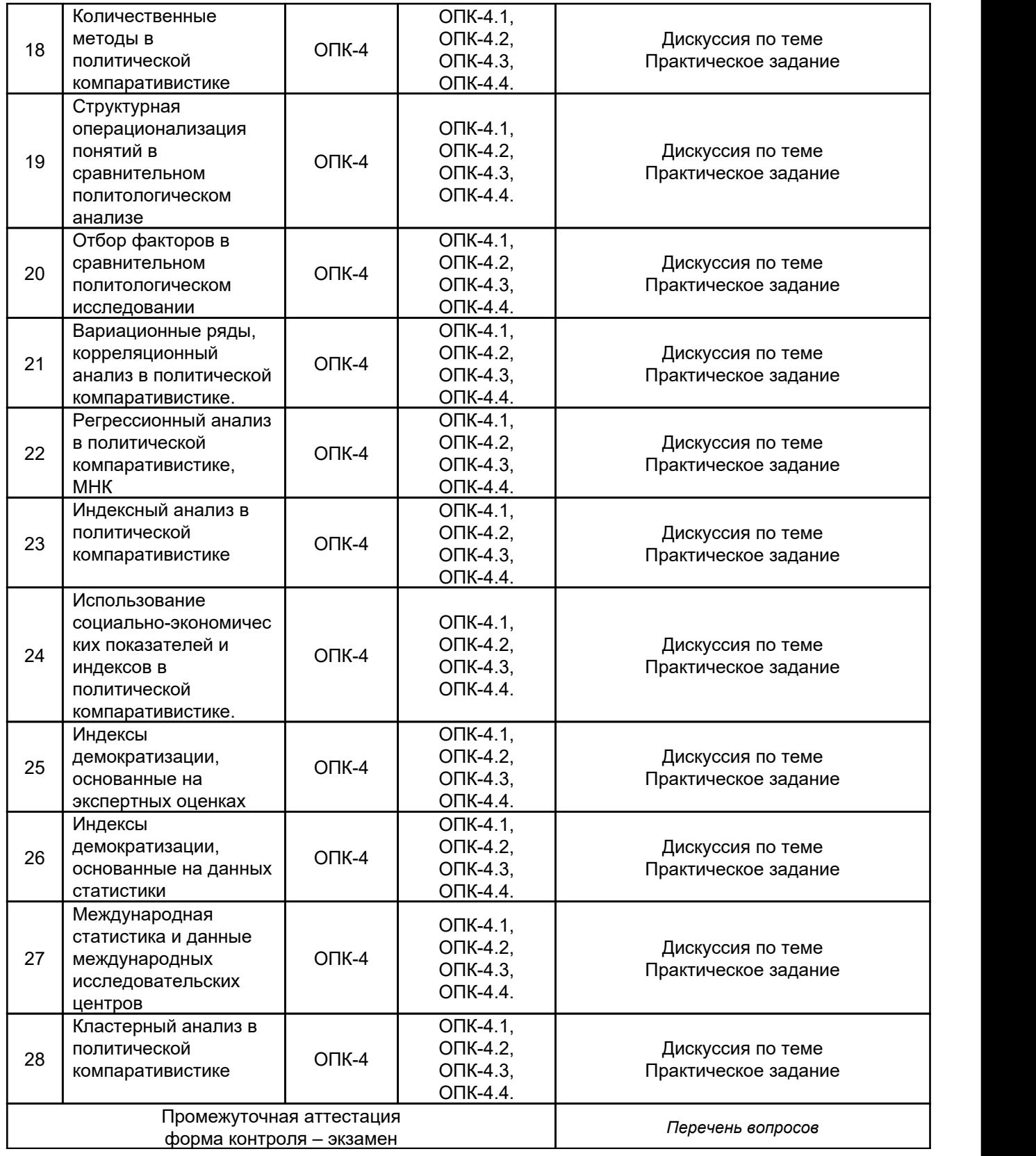

# 20. Типовые оценочные средства и методические материалы, определяющие процедуры оценивания

## 20.1. Текущий контроль успеваемости

# 20.1.1. Тест (текущий контроль)

- 1. Что изучает сравнительная политология?
- а) политические конфликты и кризисы

б) влияние социальных факторов на политическую жизнь

в) политические институты и процессы в сравнительном измерении

2. Кто является современными представителями сравнительного метода в политической науке?

3. Выделите3 базовых понятия политического анализа:

4.Что такое идеальный тип как инструмент сравнительного анализа? Кто является родоначальником понятия и создателем идеал-типических моделей в политической науке?

5. Каковы основные области сравнительного исследования в современной политической науке? Отметьте несколько позиций.

6. Когда лучше использовать в компаративном анализе метод case study?

- а) при изучении сегментов политической системы (парламента, политических партий и т.д.);
- б) при изучении различных идеологий;
- в) при изучении политических культур;
	- 7. Что такое бинарный анализ?
	- 8. Назовите «любимые» регионы компаративистов:
- 9.Отметьте характеристики традиционного режима:
- а) включающий г) с дифференцированной элитой
- б) исключающий д) открытый
- в) с монолитной элитой и постав (в) закрытый

10. Как можно охарактеризовать эгалитарно-авторитарный режим?

- а) включающий г) с дифференцированной элитой
- б) исключающий д) открытый
- в) с монолитной элитой илистой е) закрытый

11. Как можно охарактеризовать авторитарно-инэгалитарный режим?

- а) включающий г) с дифференцированной элитой
- б) исключающий д) открытый
- в) с монолитной элитой илистой в е) закрытый
- 12.Как можно охарактеризовать авторитарно-бюрократический режим?
	- а) включающий и п) с дифференцированной элитой
	- б) исключающий д) открытый
		-
- в) с монолитной элитой и последате е) закрытый

13. Как можно охарактеризовать демократический режим?

- 
- а) включающий и поставлятой г) с дифференцированной элитой
- б) исключающий д) открытый
- в) с монолитной элитой (в) закрытый

14.Система, в которой президент определяет состав правительства и руководит его деятельностью, называется:

- 15. Система, в которой у президента есть право распустить парламент, называется:
- 16. Система, в которой премьер-министр и кабинет ответственны только перед парламентом, называется:
- 17. Система, в которой существует взаимозависимость парламента и исполнительной власти, называется:

18.Кто является основоположниками сравнительного изучения политических культур (отметить два имени)?

19. Кто является основоположниками сравнительного изучения политических режимов (отметить два имени)?

20. Какова отличительная черта парламента как политического института?

а) это законотворческий орган

б) это представительный орган власти

в) это орган, легитимирующий политический режим, поскольку он представляет политическое сообщество во всем его многообразии

21. Какие научные подходы используются для изучения парламентов (отметьте три подхода)?

- а) психологический
- б) исторический
- в) экономический

#### г) институциональный

д) социологический

- 22. Что означает принцип бикамерализма применительно к структуре парламента?
- 23. Как называется палата российского парламента, представляющая интересы субъектов РФ?

24. Как называется палата российского парламента, представляющая партийно - политические интересы граждан РФ?

а

- 25. Кто из ниже названных ученых разработал теорию бюрократии?
- 26. Какова характеристика административных структур в условиях либеральной демократии?

а) специализированные структуры, рекрутирующие наиболее перспективных кандидатов

б) неконтролируемый рост государственного аппарата, непотизм и коррупция

в) вездесущая бюрократическая структура, удерживающая власть посредством манипуляций и прямого насилия

27. Какова характеристика административных структур в условиях эгалитарно-авторитарных режимов?

а) специализированные структуры, рекрутирующие наиболее перспективных кандидатов

б) неконтролируемый рост государственного аппарата, непотизм и коррупция

в) вездесущая бюрократическая структура, удерживающая власть посредством манипуляций и прямого насилия

28. Какова характеристика административных структур в третьем мире?

а) специализированные структуры, рекрутирующие наиболее перспективных кандидатов

б) неконтролируемый рост государственного аппарата, непотизм и коррупция

в) вездесущая бюрократическая структура, удерживающая власть посредством манипуляций и прямого насилия

д) заинтересованные группы

29. В чем смысл децентрализованной модели судебной власти по охране конституционного строя? а) эти полномочия придаются судебной власти в целом

б) эти полномочия возлагаются на специализированное судебное присутствие, разбирающее только конституционные дела

30. В чем смысл централизованной модели судебной власти по охране конституционного строя? а) эти полномочия придаются судебной власти в целом

б) эти полномочия возлагаются на специализированное судебное присутствие, разбирающее только конституционные дела

Ключи к тестам: тест 1(в), тест 2(Л.Пай, Р.Даль), тест 3 (власть, национальное государство, политика), тест 4(М.Вебер), тест 5(политические институты и процессы), тест 6(а), тест 7(сравнение двух стран), тест 8(бассейн Средиземного моря, Западная Европа), тест 9 (б, в, е), тест 10 (а, в, е), тест 11(а, г, е), тест 12(б, г , е), тест 13(а, г, д), тест 14(президентская), тест 15(президентско-парламентская), тест

16(премьерско-президентская), тест 17(парламентская), тест 18(Г.Алмонд, С.Верба), тест 19(Р.Арон, Х.Линц), тест 20(в), тест 21(б, г, д), тест 22(наличие двух палат парламента), тест 23(Совет Федерации), тест 24(Государственная Дума), тест 25(М.Вебер), тест 26(а), тест 27(в), тест 28(б), тест 29(а), тест 30(б).

"Отлично" - обучающийся набрал свыше 90% от максимально возможного количества баллов. "Хорошо" - обучающийся набрал от 66% до 90% от максимально возможного количества баллов. "Удовлетворительно" - обучающийся набрал от 51% до 65% от максимально возможного количества баллов.

"Неудовлетворительно" - обучающийся набрал менее 50% от максимально возможного количества баллов.

Для оценивания выполнения заданий используется балльная шкала:

1) закрытые задания (тестовые, средний уровень сложности):

- 1 балл –указан верный ответ;
- 0 баллов указан неверный ответ (полностью или частично неверный)

2) открытые задания (тестовые, повышенный уровень сложности).

- 2 балла указан верный ответ,
- 0 баллов указан неверный ответ (полностью или частично неверный)

#### 20.1.2. Темы устного опроса

#### Критерии оценки устного ответа

"Отлично" - ответ полон и верен, комбинирует в себе информацию из лекций, источников и учебной литературы, соответствует вопросу, четко структурирован, имеет введение, основную часть и заключение; не является зачитыванием конспекта. Время, отведенное на устный ответ, не превышает 5-10 минут.

"Хорошо" - ответ соответствует вопросу, четко структурирован, не является зачитыванием конспекта. В основном раскрывает суть рассматриваемых событий и явлений, комбинирует в себе информацию из лекций, источников и/или учебной литературы. Однако ответ не полон, либо содержит небольшие погрешности; либо ответ полон, но обучающийся затрудняется ответить на дополнительные вопросы; либо ответ избыточен, обучающийся затрудняются выделить основную мысль, выходит за рамки отведенного на устный ответ времени.

"Удовлетворительно" - ответ соответствует вопросу, обучающийся обращается к конспекту более 3 раз. Ответ частично раскрывает суть, либо детали рассматриваемых событий и явлений, содержит не критические ошибки (1-2), не отвечает на дополнительные вопросы, либо отвечает на них неправильно.

"Неудовлетворительно" - ответ обучающегося не соответствует вопросу, либо соответствует вопросу, но является чтением конспекта. Обучающийся допускает более 2 значительных ошибок, не может аргументировать высказываемые положения, не может продемонстрировать навыков критического мышления.

Контроль успеваемости по дисциплине осуществляется с помощью следующих оценочных средств: Критерии оценки заданий:

"Отлично" - обучающийся выполнил 90% задания.

"Хорошо" - обучающийся выбрал от 66% до 90% задания.

"Удовлетворительно" - обучающийся выполнил 51% до 65% задания.

"Неудовлетворительно" - обучающийся выполнил менее 50% задания.

#### Практическое задание №1

#### Тема: «Основные методы сравнительного анализа. Качественный сравнительный анализ в политологии»

1.1 Повторите теоретические материал. Прочитайте отрывок из учебника «Качественный сравнительный анализ» (Методика Ч. Рагина, отрывок из учебника Comparative politics) и сюжет про классификации методов сравнительного анализа - Зазнаев О.И. Сравнительная политология. П. 2.4 (Основы сравнительной политологии: учеб.-метод. пособие / О.И. Зазнаев. – Казань: Центр инновационных технологий, 2009. – 80 с.).

1.2 Выполните учебное задание.

#### Алгоритм выполнения.

Выполните первое задание по группировке 18 стран.

Установите программу для КСА ([https://www.tosmana.net/\)](https://www.tosmana.net/) и откройте раздел создания переменной (рис.1).

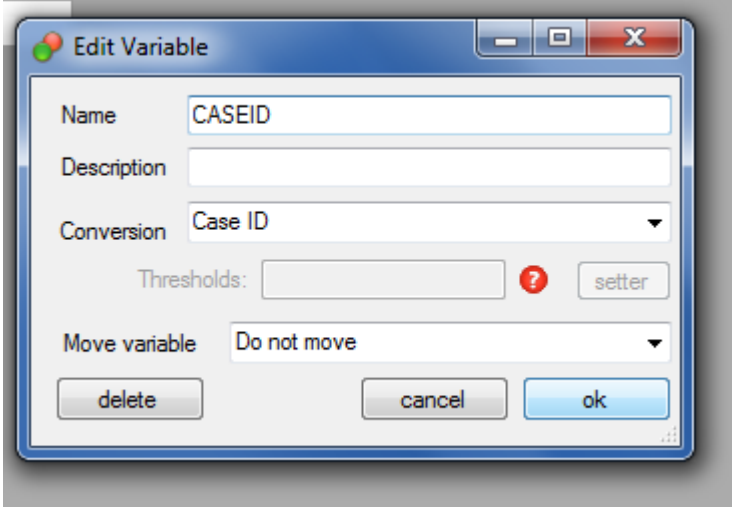

Рис. 1 Окно создания переменной

#### Назначение идентификатора случаев.

1. Ввод данных. Процедура не представляет сложности для всех, кто работал с электронными таблицами в Excel, SPSS и других программах. Изначально перед нами находится пустой экран, на который необходимо добавить нужные переменные. Для этого нажимаем вкладку Data - New Variable (новая переменная).

Появляется экран выбора переменной. Присваиваете ей имя (все названия в таблице должны быть написаны латиницей). В нашем случае работа ведется с четырьмя переменными, значит, мы четыре раза нажимаем New Variable. После этого имеет смысл создать еще один столбец, в котором мы перечислим названия случаев. Для этого создаем еще одну переменную, однако присваиваем ей значение «Case Identification»: левая кнопка мыши на названии переменной, Edit Variable – Conversion – Case ID.

Столбцы переменных можно для удобства менять местами (клик на названии переменной  $-$  появляется меню  $-$  Edit Variable  $-$  Move variable). Теперь заполняем таблицу согласно выбранным данным. Для этого просто вводим в строки найденные данные. Новые строки появляются автоматически. В поле «Название переменной» вводим названия случаев.

Процесс заполнения таблицы прост и удобен. Кроме того, мы можем импортировать уже имеющийся у нас массив данных из .xml или .dat форматов (доступны практически во всех программах статистической обработки информации).

Вначале формируем таблицу с абсолютными значениями (размер ВВП, количество смен Правительства и т.п.).

В итоге мы получим наглядные данные по тем параметрам по которым мы операционализируем нашу гипотезу. Но пока использовать теорию четких множеств нельзя, поскольку переменные в макросоциологических исследованиях зачастую являются интервальными, их нельзя однозначно отнести к тому или иному качеству. Поэтому перед началом работы их необходимо дихотомизировать согласно заданным исследователем пороговым значениям. Пороговое значение представляет собой переходную точку: все, что располагается до нее (не важно с какой стороны интервала), попадает в [0], а после - в  $[1]$ .

### Важно!

Не забудьте проверить правильность кодировки! Если ваше условие определено как «чем меньше значение, тем лучше» (все что слева от порога, попадает в [1]), не забудьте перекодировать данные.

Пороговые значения для нашей гипотезы.

В данном случае пороговые значения выглядят следующим образом:

- Валовый национальный продукт на душу населения (GDP): [0] если меньше 600 долларов США. [1] если больше:

- Урбанизация (Urbanization) (проживание в городах с более чем 20000 населения): [0] если меньше 50%, [1] если выше;

- Грамотность (Literacy): [0] если ниже 75%, [1] если выше;

- Индустриальная рабочая сила (Industrial Labour Force) (количество людей, готовых работать в промышленности): [0] если меньше 30% населения, [1] если выше.

2. Создание дихотомизированной таблицы случаев. Увидеть результат можно, щелкнув на вкладке Configurations на главном рабочем экране (сейчас у нас открыта вкладка Data).

Таким образом, мы можем создать дихотомизированную таблицу случаев (Рис.2):

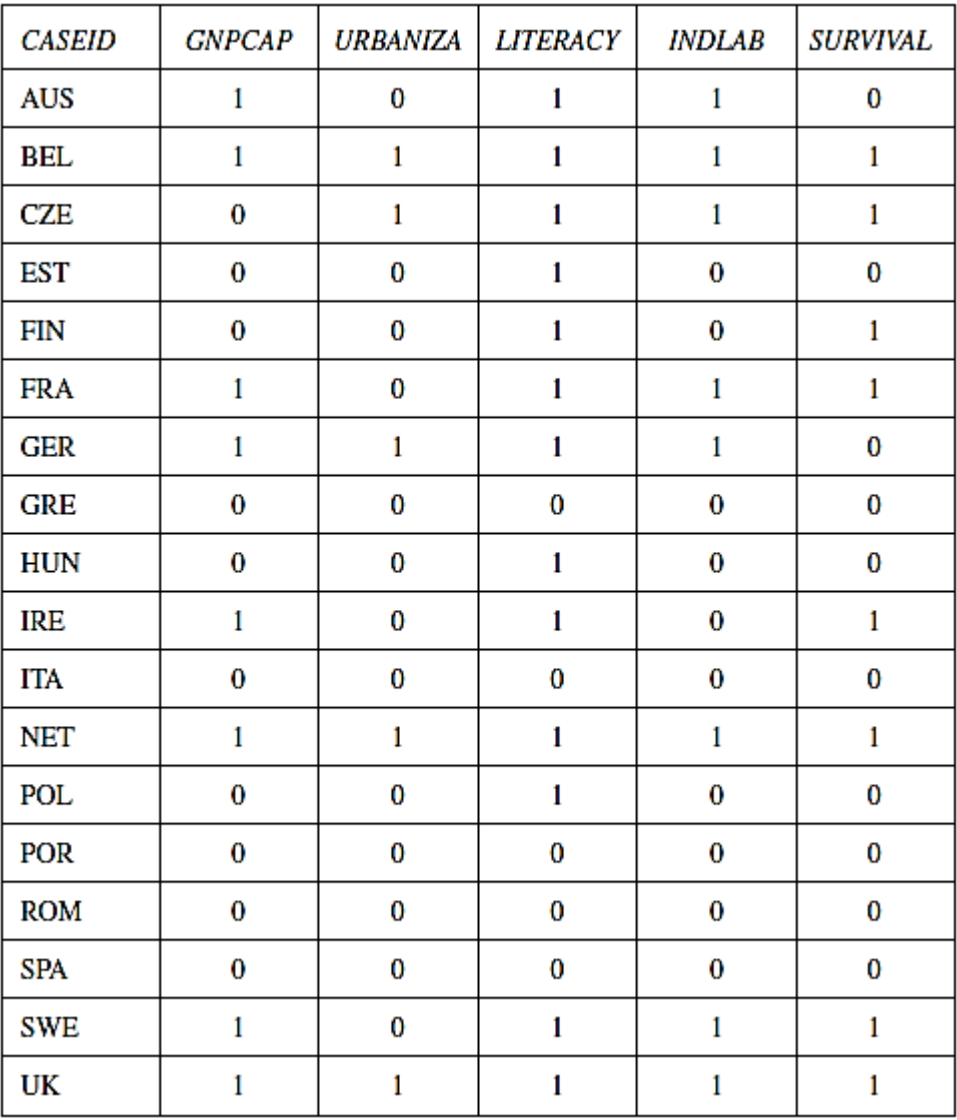

Рис. 2 Дихотомизированная таблица случаев

Типы конфигураций:

Конфигурации с положительным [1] результатом;

- Конфигурации с отрицательным [0] результатом;

- Конфигурации с [-] («не имеет значения») результатом;

- Конфигурации с противоречивым [С] результатом. Такая конфигурация приводит к [0] результату для некоторых случаев, но к [1] результату - для остальных. Это логическое противоречие, которое должно быть разрешено перед дальнейшими этапами анализа.

# 3. Построение таблицы истинности.

Вернемся к демонстрационному примеру и сгруппируем случаи согласно принадлежности к той или иной конфигурации. Для этого нажмем вкладку Analysis - Start (MV)QCA. Появляется новое меню. Здесь нам надо указать программе, что считать условием, а что результатом. Переменные (в нашем случае их три) мы переносим в окно **Conditions**, а результат - в **Outcome** (рис. 3).

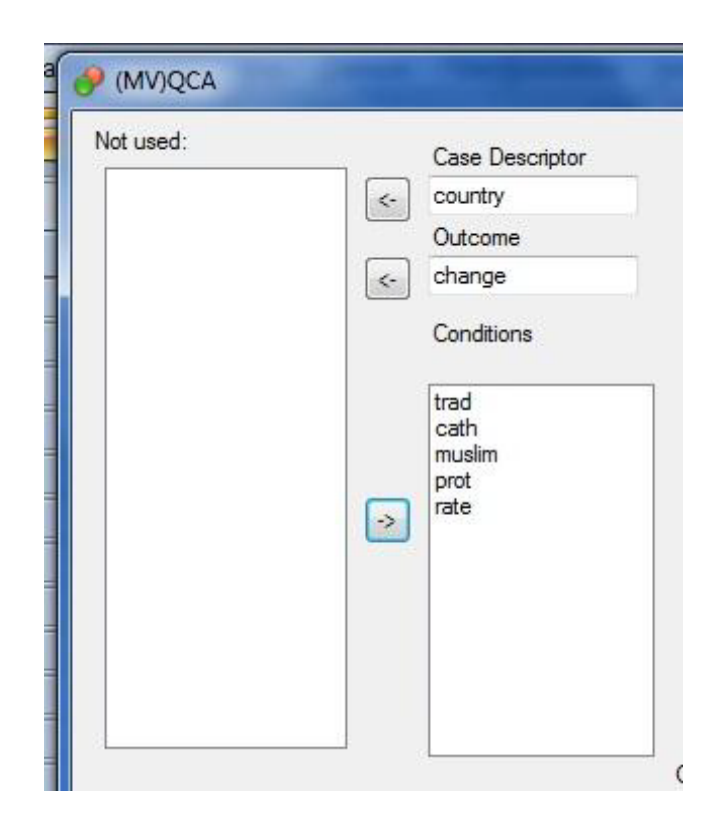

Рис. 3 Присваивание класса переменным

Нажимаем кнопку TruthTable. Появляется новое окно с таблицей истинности (рис.4).

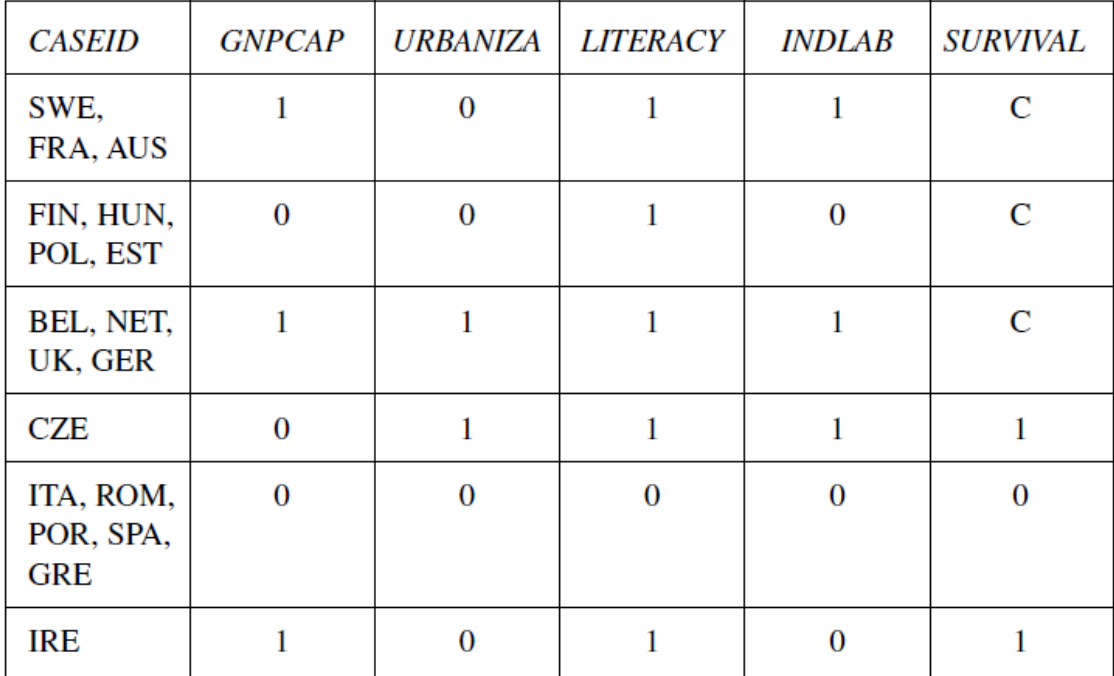

Рис. 4 Результат автоматической группировки в таблицу истинности

Есть две отчетливые положительные конфигурации (Чехословакия, Ирландия), а также одна отрицательная (Италия, Румыния, Португалия, Испания, Греция). Также мы выделили три противоречивых конфигурации (Швеция, Франция, Австрия, Финляндия, Венгрия, Польша, Эстония, Бельгия, Нидерланды, Великобритания, Германия). Значит, гипотеза Липсета (в представленной здесь интерпретации) не работает для 11 из 18 случаев. Особенно показательна третья конфигурация, в которой имеются все положительные условия, но результаты Германии и Бельгии, Великобритании, Нидерландов противоречат друг другу. Это и есть пример противоречивой конфигурации, которую необходимо разрешить.

Для иллюстрирующего примера решено выбрать первую стратегию и добавить еще одно условие – стабильность правительства (governmental stability).

Пороговое значение для нее выбрано следующее: [0], если за выбранный срок сменилось 10 или более кабинетов правительства [1], если меньше. Пересматриваем исходную таблицу (рис.5,6).

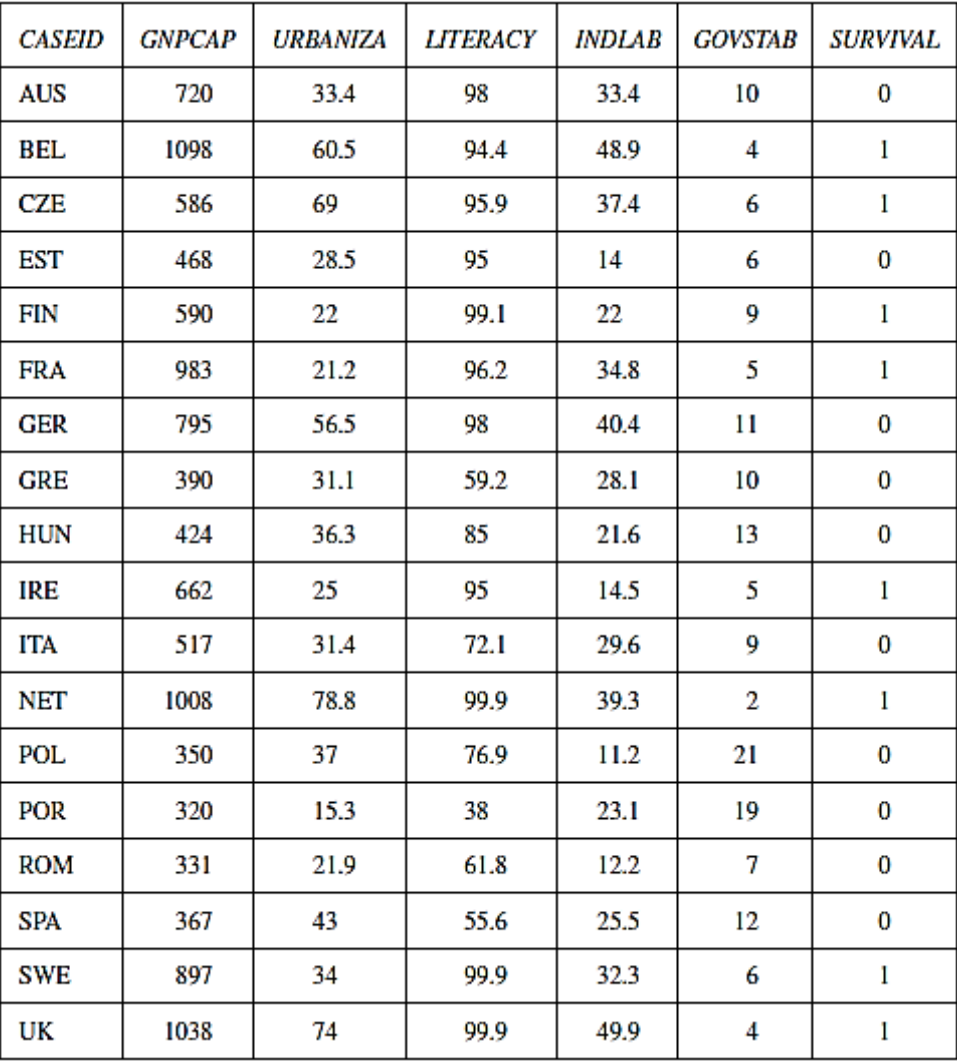

Рис. 5 Таблица с абсолютными значениями

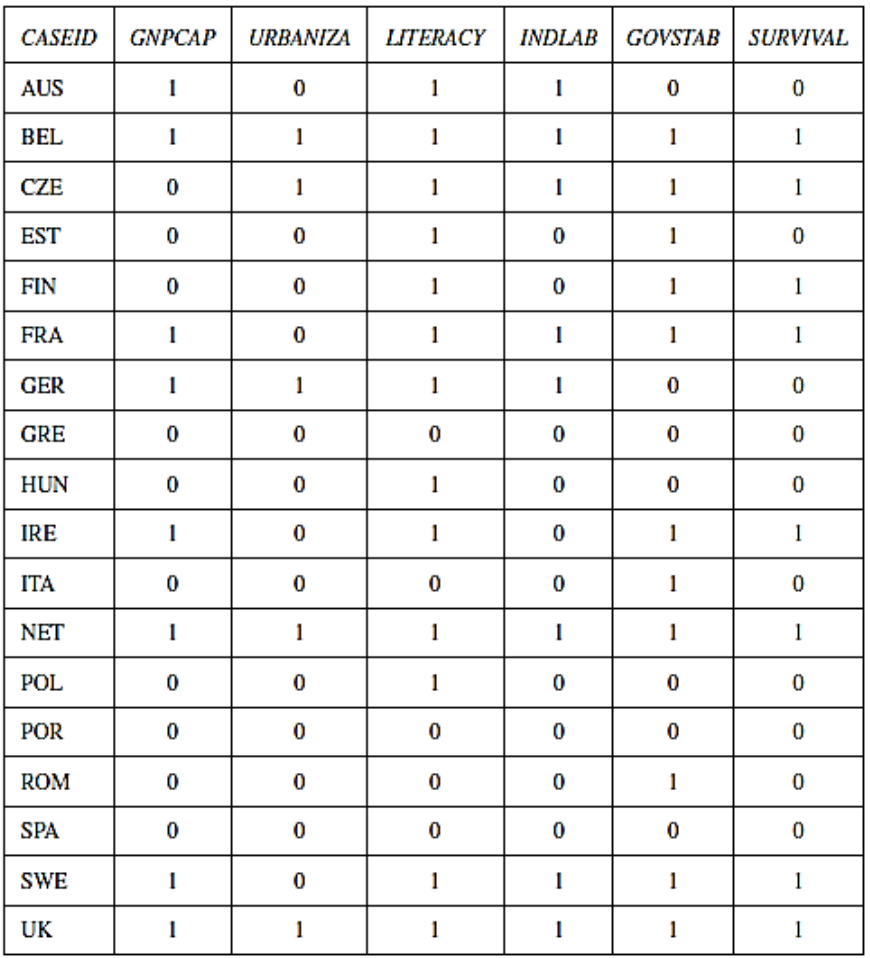

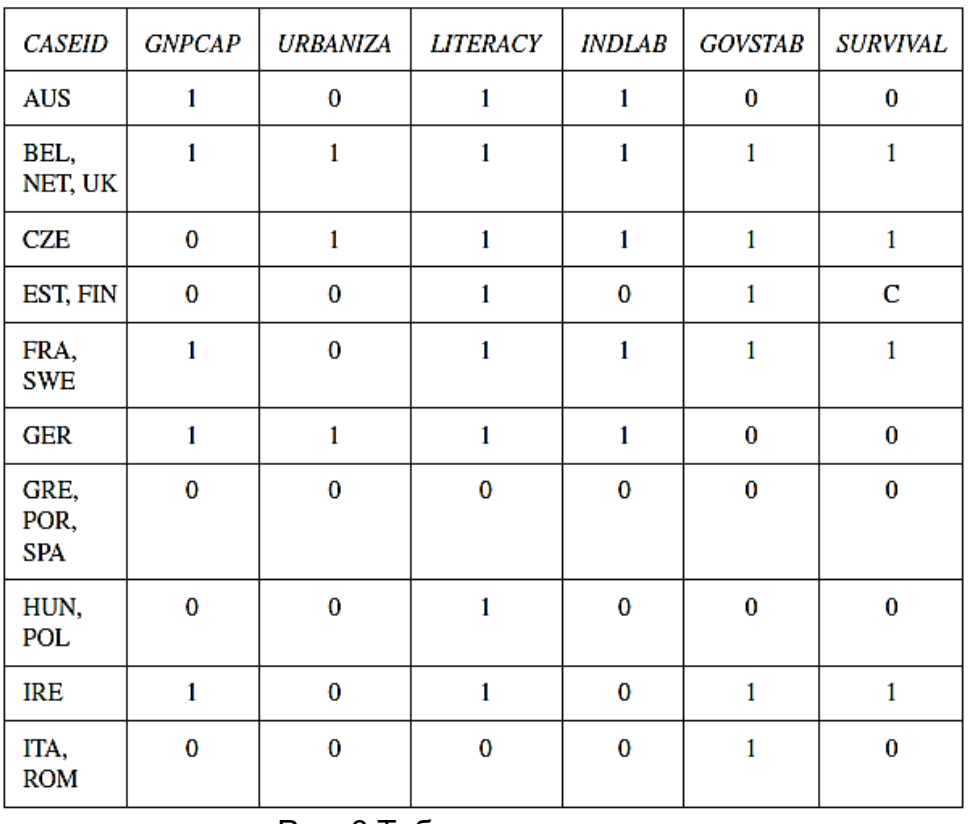

## Рис. 6 Таблицы истинности

Вспомним стратегии разрешения противоречивых конфигураций. Можно добавить в модель еще одну переменную, но тогда мы еще сильнее усложним ее. Можно

случаи заслуживают особой историко-социологической предположить, **YTO** эти интерпретации, и работу с ними следует отложить для дальнейших стадий анализа. Можно поступить проще (в данном случае - не значит правильнее!) и пересмотреть способ операционализации условий. Обратимся к пороговым значениям. Как мы видим, если понизить пороговый уровень ВВП до \$550, мы сможем не только разделить искомые страны, но и переместить Чехословакию (Edit Variable  $\rightarrow$  use threshold) (рис. 7).

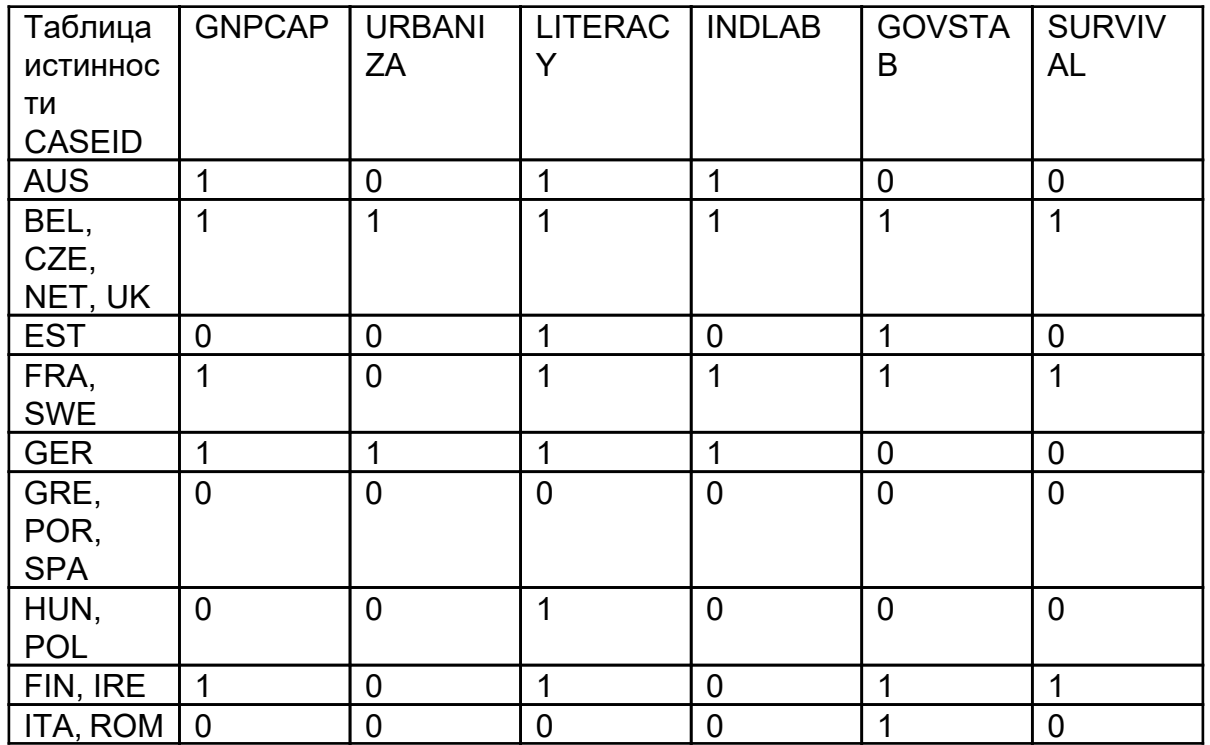

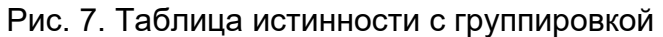

Теперь Финляндия и Эстония находятся в различных конфигурациях: первая «переместилась» к Ирландии, а вторая выделилась в отдельную конфигурацию, Чехословакия находится в конфигурации «идеальных» случаев с сохранившейся демократией (наряду с Бельгией, Нидерландами и Великобританией).

4. Минимизация положительных и отрицательных конфигураций.

Чтобы минимизировать положительные конфигурации, следует зайти в уже знакомое меню Analysis - Start (MV)QCA. Далее выбираем радиокнопку Outcome 1 (положительное значение результата), ставим в положение Explain (объяснить) и нажимаем кнопку **go** внизу экрана. Получается следующее минимальное решение, состоящее из двух простых имппикант<sup>.</sup>

GNPCAP\*LITERACY\*INDLAB\*GOVSTAB + GNPCAP\*urbaniza\*LITERACY\*GOVSTAB **SURVIVAL** 

- высокий ВВП И высокая грамотность И большое количество индустриальной рабочей силы И стабильность правительства в стране ИЛИ

- высокий ВВП И высокая грамотность И стабильность правительства И низкий уровень урбанизации в стране

ПРИВОДЯТ К сохранению демократии.

Первая импликанта простейшего решения относится к шести странам: Бельгии, Чехословакии, Нидерландам, Великобритании, Франции и Швеции. Вторая импликанта применяется к четырем странам: Финляндии, Ирландии, а также вновь к Франции и

Швеции. Последние две страны, подчиняясь обоим условиям, создают конкуренцию объяснений. Мы разберемся с ними чуть позже, на этапе финальной интерпретации.

Это так называемое «дескриптивное решение», которое только регистрирует то, что подтверждается эмпирически. Кроме того, эта формула все еще сложна (каждая импликанта в ней включает четыре из пяти переменных). Тем не менее, мы уже можем видеть, что уровень урбанизации, например, не сыграл особой роли в демократическом развитии Бельгии, Чехословакии, Нидерландов и Великобритании. Кроме того, очевидно, что три условия (ВВП, высокая грамотность и стабильность правительства) являются постоянными.

Следующий шаг - проведение аналогичной процедуры для отрицательных конфигураций (Analysis - Start (MV)QCA-Outcome 0 (отрицательное значение результата) Explain-go). На этот раз решение будет выглядеть следующим образом:

gnpcap\*urbanize\*indlab + GNPCAP\*LITERACY\*INDLAB\*govstab  $\rightarrow$  survival

Это минимальное решение также получилось слишком сложным. Первая импликанта относится к Эстонии, Греции, Португалии, Испании, Венгрии, Польше, Италии, Румынии всего восемь случаев, когда в стране с низким ВВП, низким уровнем урбанизации и малым количеством индустриальной рабочей силы демократия трансформировалась в другой строй. Второй член соответствует Австрии и Германии. В данном случае два условия никак не связаны между собой, и сократить решение нельзя.

#### 5. Финальным шагом работы является визуализация. Выберите **КНОПКУ** «Visualize», обратите внимание, как распределяются значения относительно «идеальных» условий.

#### Задание для самостоятельной работы:

Составьте таблицу по указанным 4 параметрам для 12-14 стран (добавьте другие страны), используйте качестве показателя демократизации индекс дома Свободы (https://freedomhouse.org/report/charts-and-graphs-nations-transit-findings), пороговые значения определите сами и напишите их обоснование. Значения ВВП и урбанизации необходимо найти для каждой страны. Постройте таблицы истинности и выполните качественный сравнительный анализ, используя программу для КСА.

 $(GDP)$ : Валовый национальный ПРОДУКТ на душу населения https://data.worldbank.org/indicator/NY.GDP.MKTP.CD?locale=ru&locations=RU

#### Урбанизация

(Urbanization)

http://www.nationmaster.com/country-info/stats/People/Urban-population https://population.un.org/wup/

- Грамотность (Literacy): https://ourworldindata.org/literacy

- Индустриальная рабочая сила (Industrial Labour Force) - необходим ли этот показатель. Какой можно рассмотреть вместо него?

### Практическое задание № 2 Тема: «Индексный анализ»

### 1 Построение рейтингов стран по отдельным показателям.

(рассчитанные по ним рейтинги) предполагают Индексы размешение стран определенном континууме. Этот континуум имеет два «полюса», например, страны с высоким качеством жизни и страны с низким качеством жизни. Остальные же страны размещены между этими «полюсами».

Развитие демократии в странах переходного периода (Nations in Transit) — исследование и сопровождающий его рейтинг. характеризующие уровень развития демократии. состояние политических прав и гражданских свобод в европейских и азиатских государствах бывшего социалистического блока, так называемых «странах переходного периода».

Практическое задание: изучите методологию данного индексного анализа по следующей ссылке - <http://gtmarket.ru/ratings/nations-in-transit>.

2 Бинарный анализ с использованием индексов. Выберите две страны по принципу наибольшего сходства или наибольшего различия. Обоснуйте их выбор. Сравните страны по индексам демократизации, сделайте выводы

(<https://freedomhouse.org/report-types/nations-transit>) (рис. 8).

#### Выберите год и страны для сравнения

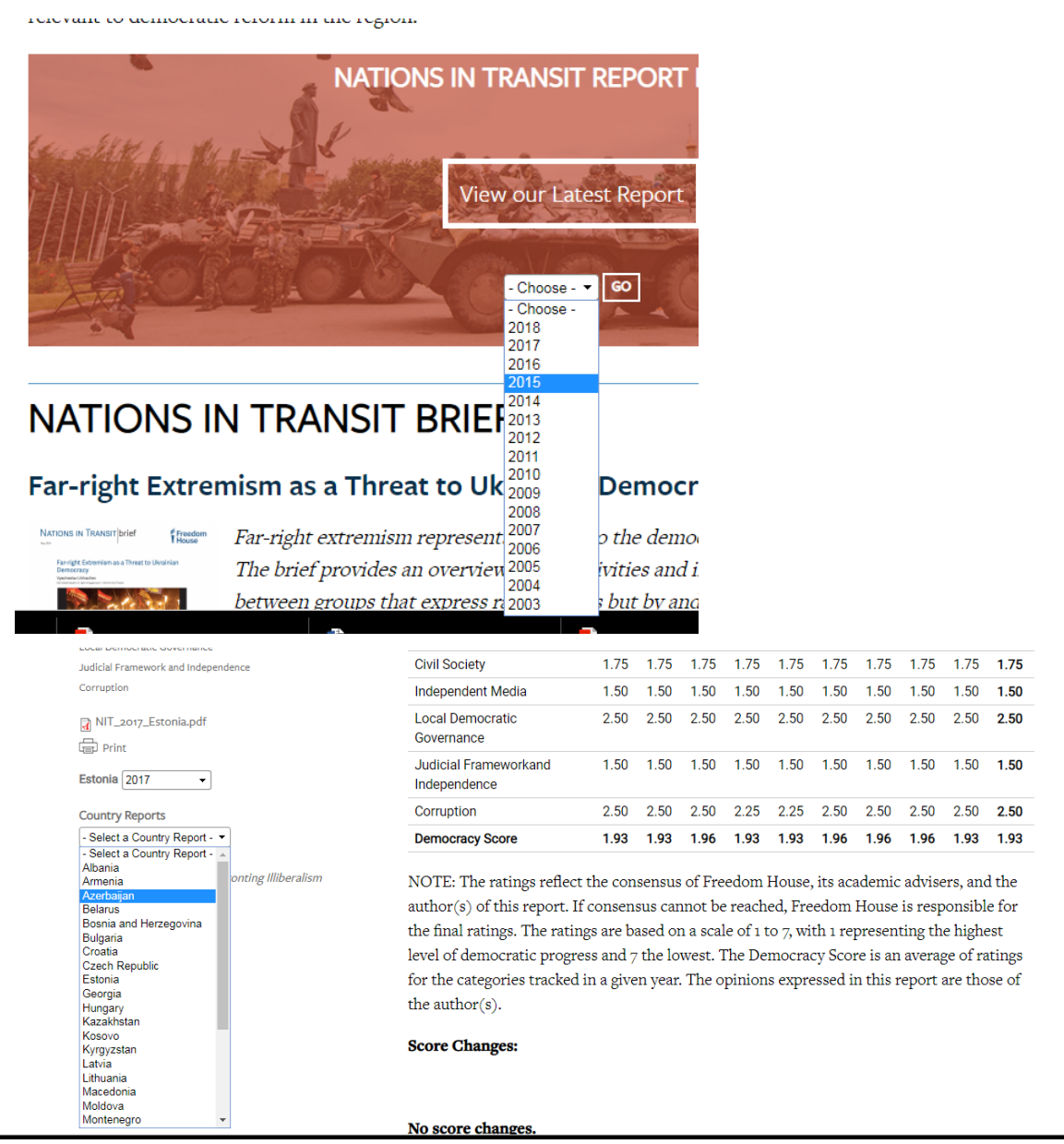

Рис. 8 Алгоритм выбора данных по исследованию демократизации в переходных странах

Создайте документ MS WORD в Вашей папке с практическими заданиями. Скопируйте таблицы в документ ( Ctrl+C, Ctrl+V).

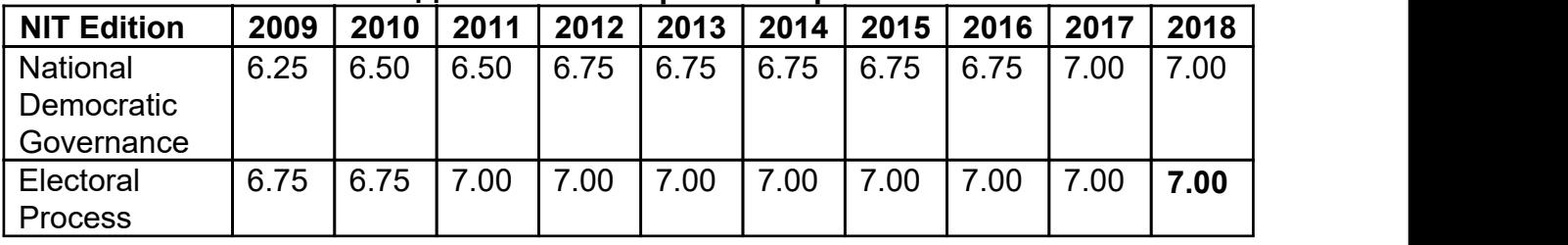

## Данные по выбранной стране 1.

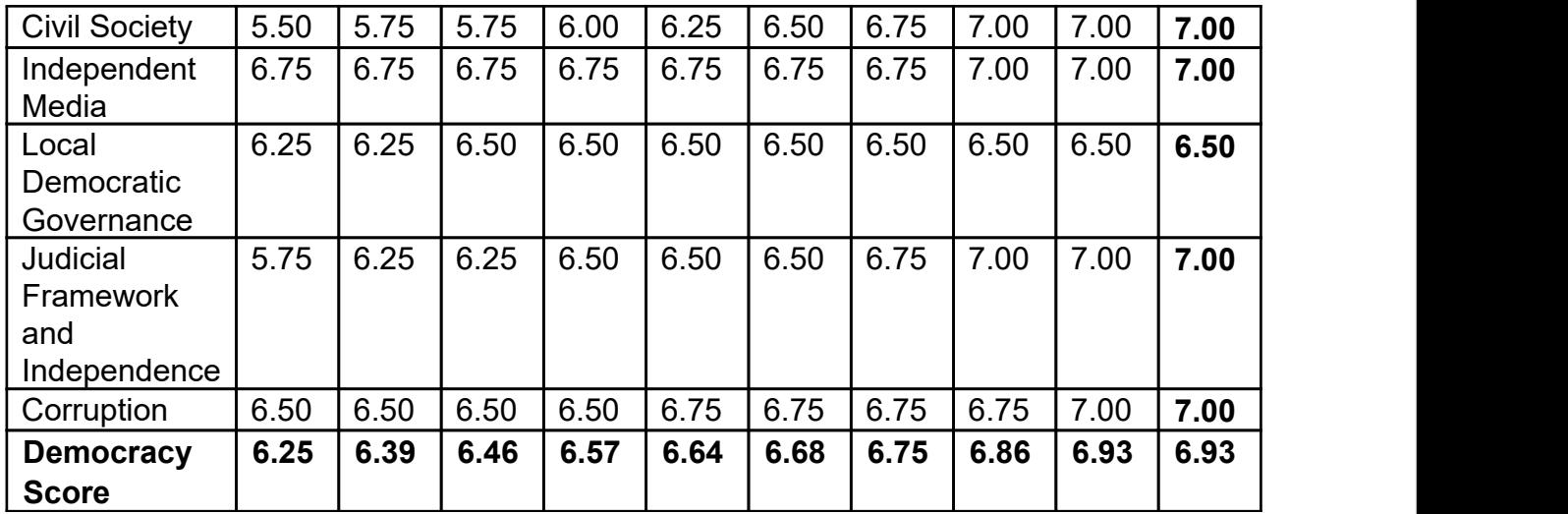

#### Данные по выбранной стране 2

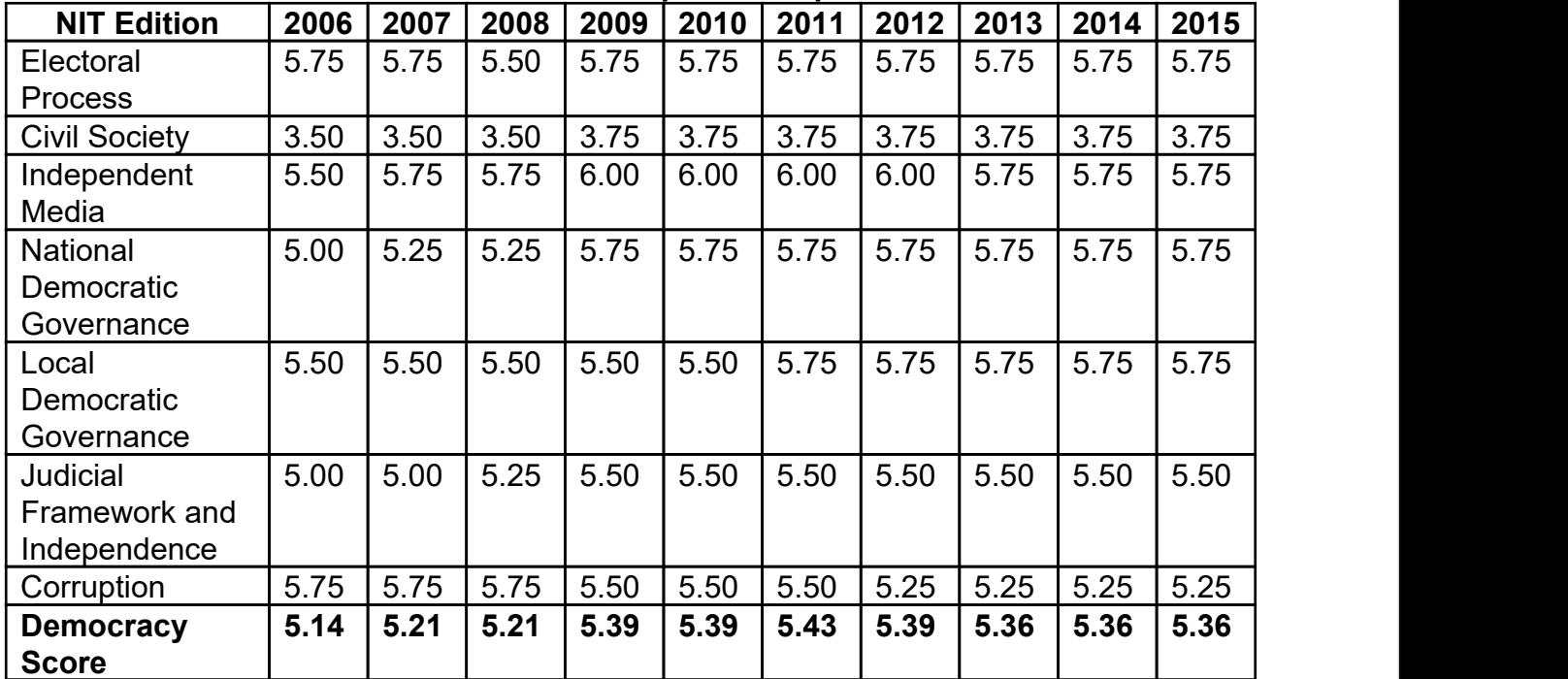

Сравните динамику показателей по всем составляющим индекса. Сформулируйте выводы.

#### Задание для самостоятельной работы:

1. Проанализируйте текстовый (документ Word «Развитие демократии в странах переходного периода в 2014 год» ) и визуальный (ссылка: https://freedomhouse.org/report/charts-and-graphs-nations-transit-findings) материал по теме «Индекс демократизации в переходных режимах в 2005-2014 гг.).

2. Напишите собственную аналитическую записку, основываясь на описании визуализированных данных. Цель аналитической записки – информационная. Объем записки 1-2 листа, 14 шрифтом 1 или 1,25 интервалом, название файла – Ваша фамилия и номер кейса (кейс 1).

Для написания записки:

- Выберите любую страну в пунктах Nations in Transit Democracy Scores и Detailed Ratings by Country for NIT.

- Внимательно изучите остальные графики и диаграммы по группам стран.

- Сформулируйте выводы по каждому из графиков/диаграмм (в сравнительном ключе). В заключении сформулируйте общий вывод и свое мнение.

#### Требования к аналитической записке:

Аналитическая обобщённый записка - документ, содержащий материал  $\mathsf{o}$ каких-либо исследованиях.

Аналитическая записка составляется, как правило, для визуализации, формулирования проблемы или концепции, а также формулировки выводов. Жестких требований к структуре или объёму аналитической записки не предъявляется. Базовый вариант структуры аналитической записки может состоять из следующих частей:

- 1. Аннотация
- 2. Содержание
- 3. Введение
- 4. Основная часть
- 5. Заключение
- 6. Приложения (если необходимы)

## Общие рекомендации:

- 1. Весь текст аналитической записки должен быть направлен на достижение цели. Целей может быть несколько, но лучше, чтобы их было немного, ещё лучше — одна.
- 2. При подготовке документа необходимо использовать имеющиеся методики сбора информации и сопоставления фактов.
- 3. Факт как таковой содержит в себе недостаточно смысла, если его не рассматривать в сочетании с некоторыми другими фактами или не указать на его значение.
- 4. Текст аналитической записки должен быть понятен, научные термины, выражения, которые используются при исследовании той или иной проблемы должны быть точными и однозначными.
- 5. При использовании электронных документов, с разными стилями изложения, разным размером и начертанием шрифтов и т.п. необходимо обязательно отредактировать и переформатировать текст и привести данные к общему виду.

### Практическое задание № 3

### Тема: «Корреляционный анализ в сравнительной политологии».

1. Расчет коэффициента корреляции в Excel

С помощью корреляции мы сможем определить, существует ли связь между двумя переменными. Корреляция измеряет мощность и направление связи между x и y. На рисунке 9 представлены различные типы корреляции в виде графиков рассеяния упорядоченных пар (x, y). По традиции переменная х размещается на горизонтальной оси, а y — на вертикальной.

График А являет собой пример положительной линейной корреляции: при увеличении х также увеличивается у, причем линейно. График В показывает нам пример отрицательной

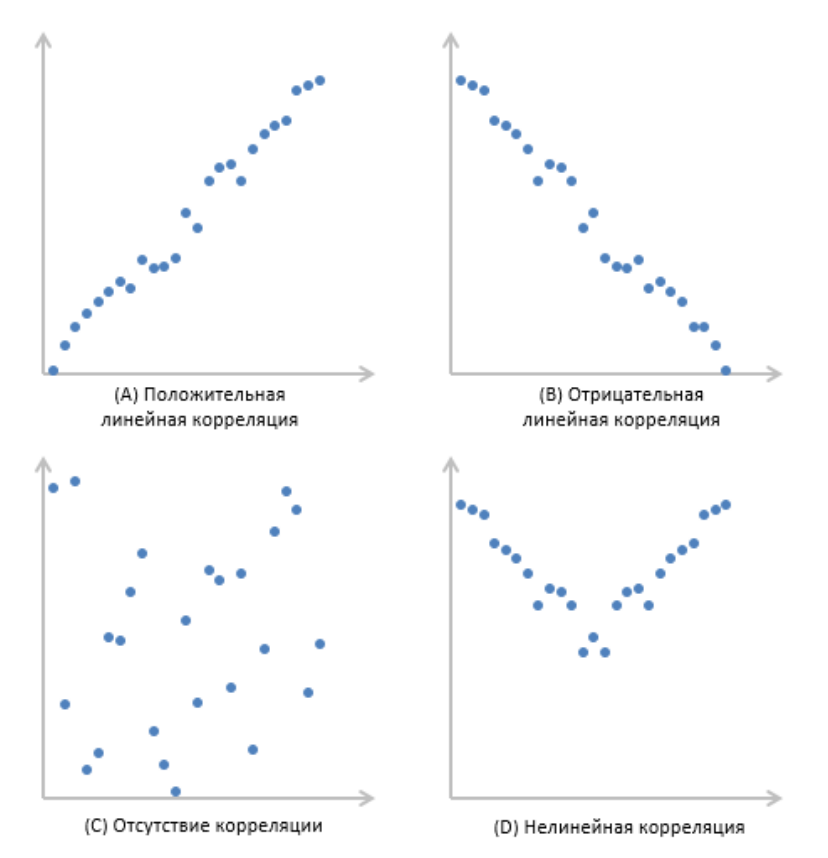

линейной корреляции, на котором при увеличении х у линейно уменьшается. На графике С мы видим отсутствие корреляции между х и у. Эти переменные никоим образом не влияют друг на друга. Наконец, график D — это пример нелинейных отношений между переменными. По мере увеличения х у сначала уменьшается, потом меняет направление и увеличивается.

#### Коэффициент корреляции

Коэффициент корреляции, r, показывает нам как силу, так и направление связи между независимой и зависимой переменными. Значения r находятся в диапазоне между - 1.0 и + 1.0. Когда r имеет положительное значение, связь между х и у является положительной (график A на рисунке), а когда значение r отрицательно, связь также отрицательна (график В). Коэффициент корреляции, близкий к нулевому значению, свидетельствует о том, что между х и у связи не существует график С).

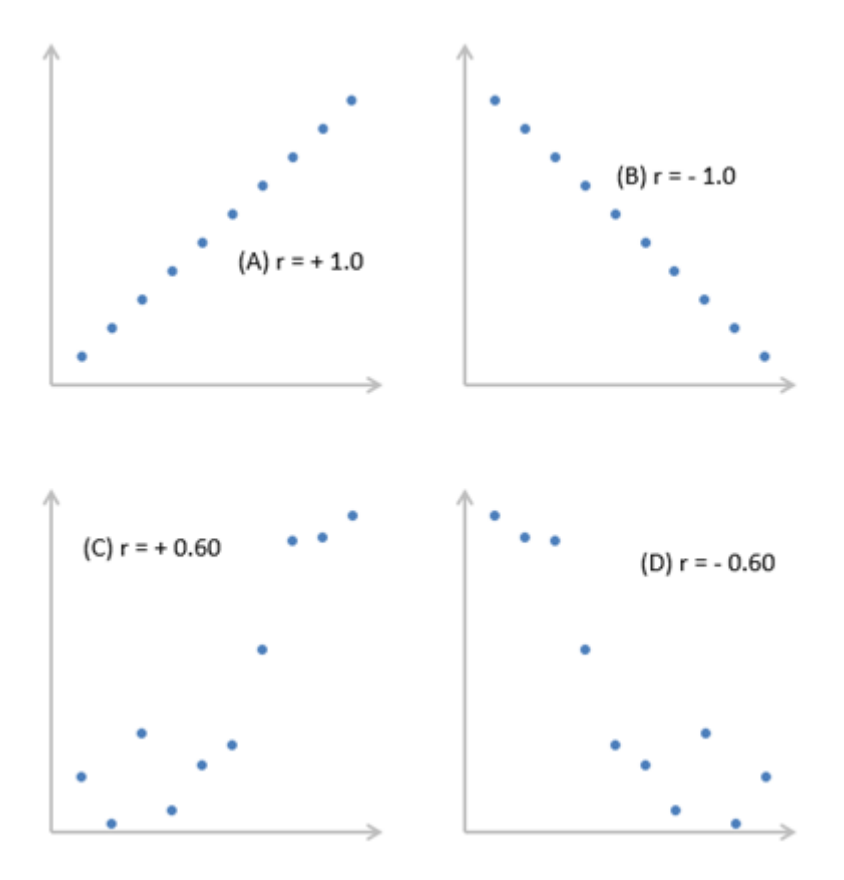

Рис. 10 Значения коэффициентов корреляций в различных типах связи. Сила связи между х и у определяется близостью коэффициента корреляции к -1.0 или +- 1.0. (Рис. 10).

График A показывает идеальную положительную корреляцию между х и у при r = + 1.0. График В — идеальная отрицательная корреляция между х и у при r = — 1.0. Графики С и D — примеры более слабых связей между зависимой и независимой переменными.

Коэффициент корреляции, r, определяет, как силу,так и направление связи между зависимой и независимой переменными. Значения r находятся в диапазоне от — 1.0 (сильная отрицательная связь) до + 1.0 (сильная положительная связь). При r= 0 между переменными х и у нет никакой связи.

Мы можем вычислить фактический коэффициент корреляции с помощью следующей формулы (Рис. 11):

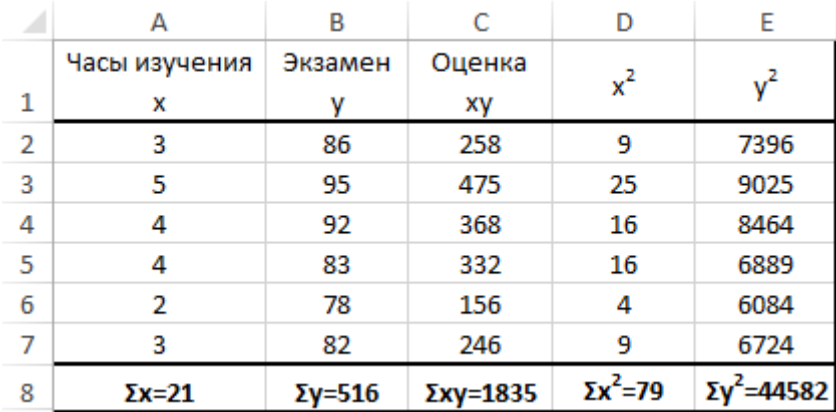

r= 0,862

Как видно из примера, между числом часов, посвященных изучению предмета, и экзаменационной оценкой существует весьма сильная положительная корреляция.

Зачем устанавливать связь между подобными переменными?. Если обнаруживается, что связь существует, мы можем предугадать результаты на основе определенного количества часов. посвященных изучению предмета. Проше говоря, чем сильнее связь, тем точнее будет наше заключение.

#### $2<sup>1</sup>$ Алгоритм вычисления коэффициента корреляции в Excel

Создайте документ Excel. Скопируйте в него два массива данных по любой стране: индекс коррупции (Corruption Perceptions Index: Global Scores) в динамике за 10 лет и индекс демократизации ((https://freedomhouse.org/report-types/nations-transit) в тот же период. Используйте функцию КОРРЕЛ со следующими характеристиками:

КОРРЕЛ (массив 1; массив 2),

где:

массив 1- диапазон данных для первой переменной,

массив 2 - диапазон данных для второй переменной.

Сделайте выводы о наличии или отсутствии статистической связи.

ВАЖНО! Корреляционный анализ изучает стохастические связи между случайными величинами. Метод корреляции применяется для того, чтобы при сложном взаимодействии посторонних влияний выявить зависимость между результатом и факторами в том случае, если посторонние факторы не изменялись и не искажали основную зависимость. При этом число наблюдений должно быть достаточно велико, так как малое число наблюдений не позволяет обнаружить закономерность связи.

Целью корреляционного анализа является измерение статистической взаимозависимости между двумя или более переменными. В том случае, если исследуется связь двух переменных, корреляционный анализ будет парным; если число переменных более двух множественным. Укрупненно можно рекомендовать: число наблюдений равно восьмикратному числу факторов (у, z.....g), включенных в модель.

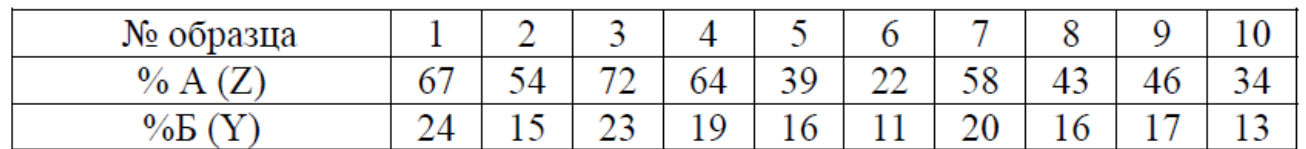

Пример 1.

### Вычисляем коэффициент корреляции (табличная форма)

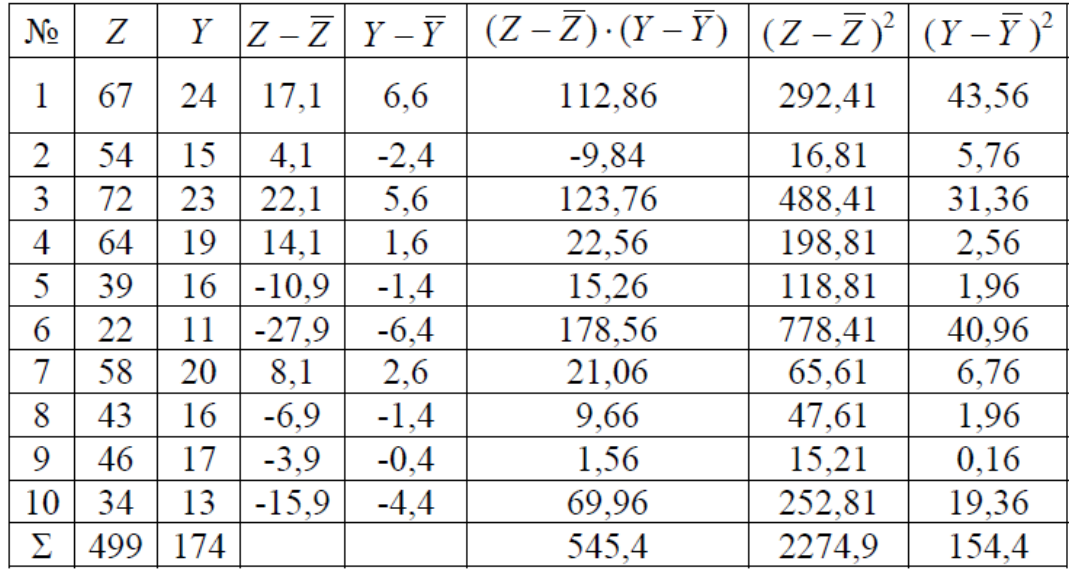

 $r = 0.92$ 

#### Пример 2.

ВАЖНО! Часто вместо обозначений у и z используется формула с обозначениями х и у. Переменные в корреляционном анализе как бы «равноправны» - они не делятся на зависимые и независимые (объясняемые и объясняющие). Мы рассматриваем именно взаимозависимость (взаимосвязь) переменных, а не влияние одной из них на другую.

| ⊿              | A               | B              | $\mathsf{C}$ | D                 | E                              |
|----------------|-----------------|----------------|--------------|-------------------|--------------------------------|
| $\mathbf{1}$   |                 |                |              |                   |                                |
| $\overline{2}$ |                 |                |              |                   |                                |
| 3              | x               | y              | xу           | $x^2$             | $y^2$                          |
| 4              | 3               | 86             | 258          | 9                 | 7396                           |
| 5              | 5               | 95             | 475          | 25                | 9025                           |
| 6              | 4               | 92             | 368          | 16                | 8464                           |
| $\overline{7}$ | 4               | 83             | 332          | 16                | 6889                           |
| 8              | 2               | 78             | 156          | 4                 | 6084                           |
| 9              | 3               | 82             | 246          | 9                 | 6724                           |
|                |                 |                |              |                   |                                |
| 10             | $\Sigma x = 21$ | $\Sigma$ y=516 | $Σxy=1835$   | $\Sigma x^2 = 79$ | $\Sigma$ y <sup>2</sup> =44582 |
|                |                 |                |              |                   |                                |
| 12             |                 |                |              |                   |                                |
|                |                 | Коэффициент    |              |                   |                                |
|                | Коэффициент     | корреляции с   |              |                   |                                |
|                | корреляции на   | помощью        |              |                   |                                |
|                | формулах        | функции        |              |                   |                                |
| 13             |                 | <b>КОРРЕЛ</b>  |              |                   |                                |

Рис. 12 Таблица значений и коэффициент корреляции

#### Задание для самостоятельной работы:

 $1<sub>1</sub>$ Изучите следующие материалы, иллюстрирующие пример корреляционного анализа в сравнительной политологии, используя следующий источник: Политический атлас современности: Опыт многомерного статистического анализа политических систем современных государств. М.: Изд-во «МГИМО-Университет», 2007. - С. 176-193.

2. Какие выводы позволил сделать метод главных компонент? Опишите в чем заключаются специфика в применении метода главных компонент: сколько главных компонент выделяется, насколько исчерпывающе они объясняют рассмотренные случаи, какой тип корреляции наблюдается в главных компонентах в этом исследовании?

## Практическое задание по теме №4 Тема: «Регрессионный анализ в сравнительной политологии»

Регрессионный анализ- это наиболее распространенный способ показать зависимость какой-то переменной от других, например, как зависит уровень ВВП от величины иностранных инвестиций или от демократизация от темпов экономического развития.

Моделирование позволяет показать величину этой зависимости (коэффициенты), благодаря которым можно делать непосредственно прогноз и осуществлять какое-то планирование, опираясь на эти прогнозы. Также, опираясь на регрессионный анализ, МОЖНО принимать управленческие решения, направленные на стимулирование приоритетных причин влияющих на конечный результат, собственно модель и поможет выделить эти приоритетные факторы.

Общий вид модели линейной регрессии:

#### $Y = a_0 + a_1X_1 + ... + a_kX_k$

где  $a$  — параметры (коэффициенты) регрессии,  $x$  — влияющие факторы,  $k$  — количество факторов модели.

#### Исходные данные

Среди исходных данных нам необходим некий набор данных, который бы представлял из себя несколько последовательных или связанных между собой величин итогового параметра Y (например, ВВП) и такое же количество величин показателей, влияние которых мы изучаем (например, иностранные инвестиции).

Y - обычно обозначают зависимую переменную, а влияющие факторы - X

Для построения адекватных линейных моделей желательно чтобы исходные данные не имели сильных перепадов или обвалов, в таких случаях желательно проводить сглаживание временных рядов (то есть использовать усредненный интервал).

#### $1.$ Расчет регрессии

Для того, чтобы воспользоваться инструментом регрессионного анализа, встроенного в Excel, необходимо активировать надстройку Пакет анализа. Найти ее можно, перейдя по вкладке Файл  $\rightarrow$ Параметры (2007+).  $\mathbf{B}$ появившемся диалоговом окне Параметры Excel переходим Надстройки. В вкладку **BO** поле Управление выбираем Надстройки Excel и выбираем Перейти. В появившемся окне ставим галочку напротив Пакет анализа, нажимаем ОК (Рис. 13).

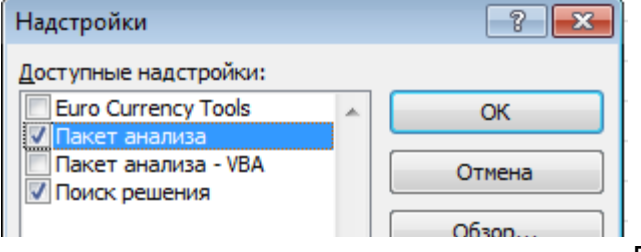

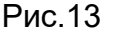

Во вкладке Данные в группе Анализ появится новая кнопка Анализ данных.

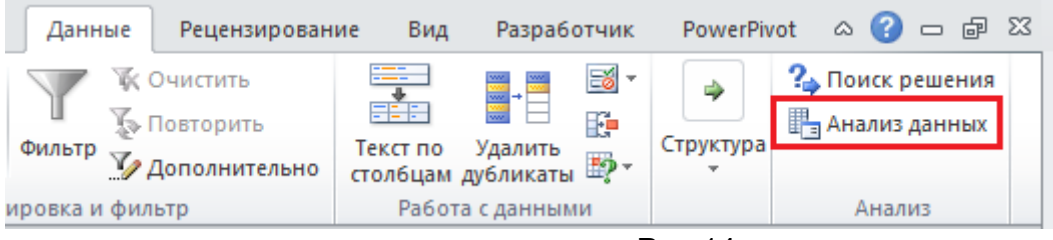

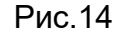

Введите данные примера в столбцы А и В чистого листа. Перейдите во вкладку Данные, в группе Анализ щелкните Анализ данных (Рис. 14). В появившемся окне Анализ данных выберите Регрессия, как показано на рисунке, и щелкните ОК.

В Office 97-2003 Выбираем в меню Cервис - Надстройки – Пакет анализа. После установки выбрать Сервис- Анализ данных – Регрессия

Office 2007 – Кнопка Office – Параметры Excel – Надстройки – Пакет Анализа – выбрать перейти – выбрать Пакет анализа. После установки галочки появится на вкладке Данные панель Анализ, на ней выбрать Анализ Данных. В появившемся окне выбрать Регрессия (Рис. 15).

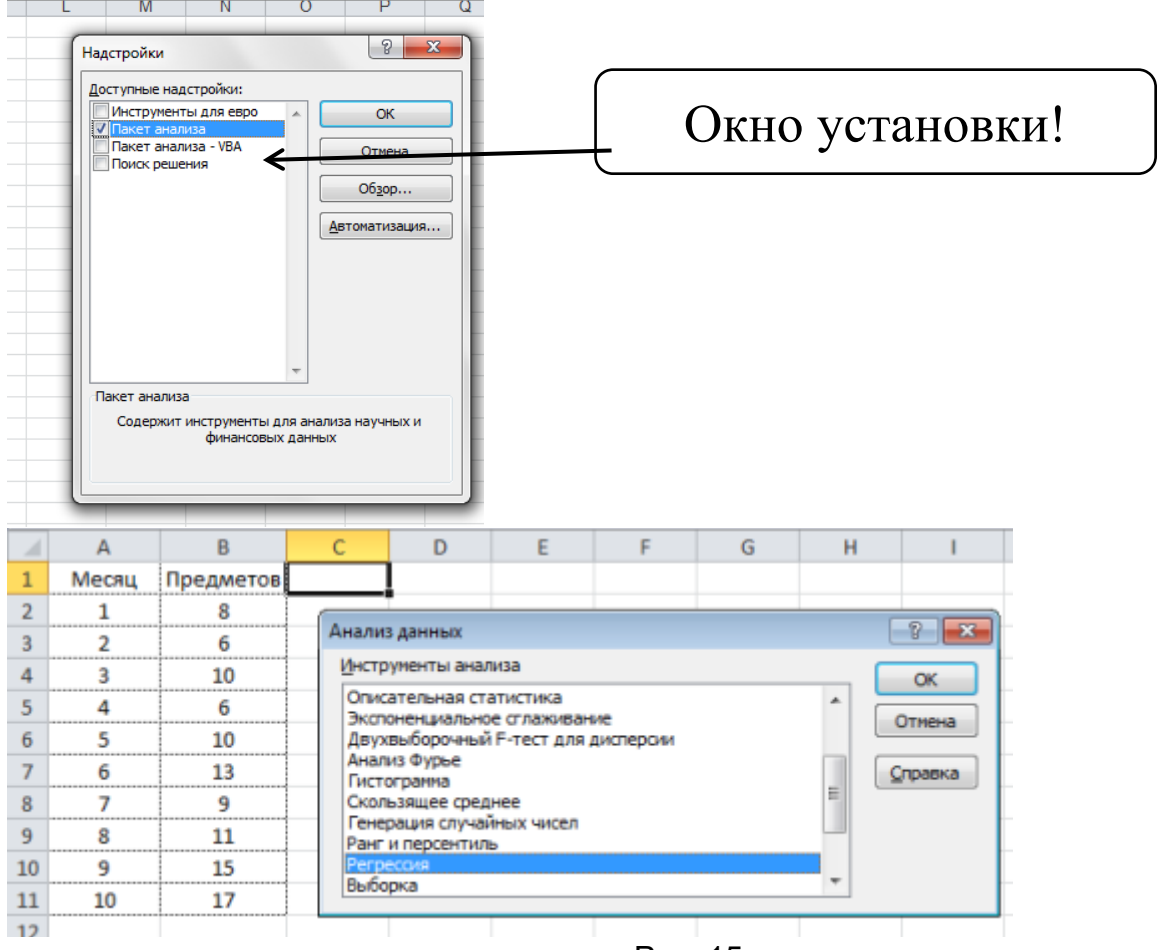

Рис. 15

Установите необходимые параметры регрессии в окне Регрессия, как показано на рисунке 16:

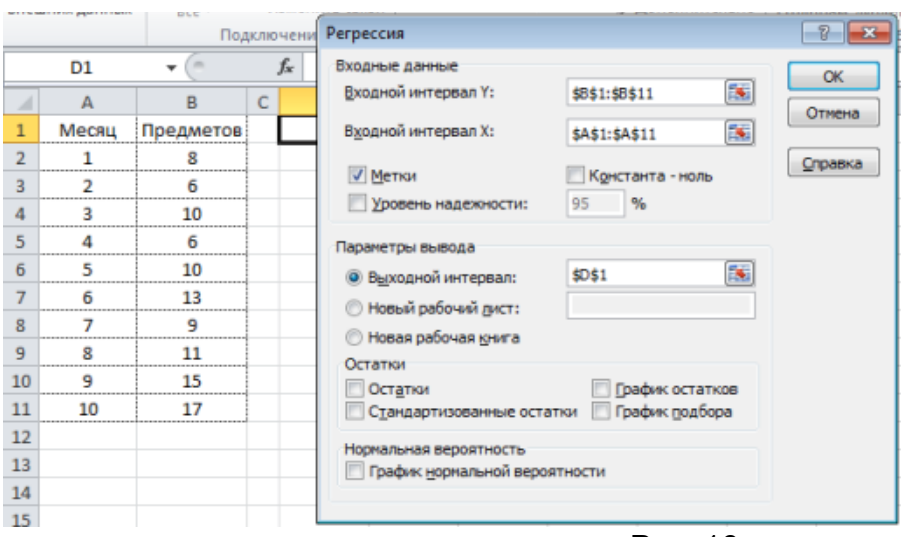

Рис. 16

## Пояснения: Диалоговое окно «Регрессия»

1. Входной интервал Y Введите ссылку на диапазон зависимых данных. Диапазон должен состоять из одного столбца.

2. Входной интервал X Введите ссылку на диапазон независимых данных. Эти данные будут расположены слева направо в порядке возрастания. Максимальное число независимых переменных равно 16.

3. Метки Установите флажок, если первая строка или первый столбец входного диапазона содержит заголовки. Снимите этот флажок, если заголовки отсутствуют. В этом случае подходящие заголовки для данных выходной таблицы будут созданы автоматически.

4. Уровень надежности Установите флажок, чтобы включить в выходную таблицу итогов дополнительный уровень. В соответствующее поле введите уровень надежности, который следует применить, дополнительно к уровню 95%, применяемому по умолчанию.

5. Константа - ноль Установите флажок, чтобы линия регрессии прошла через начало координат.

6. Выходной интервал Введите ссылку на левую верхнюю ячейку выходного диапазона. Отведите как минимум семь столбцов для выходной таблицы итогов, которая будет включать в себя: результаты дисперсионного анализа, коэффициенты, стандартную погрешность вычисления Y, среднеквадратичные отклонения, число наблюдений, стандартные погрешности для коэффициентов.

7. Новый рабочий лист Установите переключатель в это положение, чтобы открыть новый лист в книге и вставить результаты анализа, начиная с ячейки A1. При необходимости введите имя для нового листа в поле, расположенном напротив соответствующего положения переключателя.

8. Новая рабочая книга Установите переключатель в это положение для создания новой книги, в которой результаты будут добавлены в новый лист.

9. Остатки Установите флажок для включения остатков в выходную таблицу.

10. Стандартизированные остатки Установите флажок для включения стандартизированных остатков в выходную таблицу.

11. График остатков Установите флажок для построения графика остатков для каждой независимой переменной.

12. График подбора Установите флажок для построения графика зависимости предсказанных значений от наблюдаемых.

13. График нормальной вероятности Установите флажок, для построения графика нормальной вероятности.

Далее нужно указать интервалы исходных данных, а именно описываемого параметра (Y) и влияющих на него факторов (X), остальные параметры, в принципе, необязательны к настройке.

После того как выбрали исходные данные и нажали кнопку ОК, Excel выдает расчеты на новом листе активной книги, эти расчеты имеют следующий вид (Рис. 17):

|    | A                               | B              | c                    | D        | E | F | G | н | I  |  |
|----|---------------------------------|----------------|----------------------|----------|---|---|---|---|----|--|
| 1  | ВЫВОД ИТОГОВ                    |                |                      |          |   |   |   |   |    |  |
| 2  |                                 |                |                      |          |   |   |   |   |    |  |
| 3  | Регрессионная статистика        |                |                      |          |   |   |   |   |    |  |
| 4  | Множественный R                 | 0,930210607    |                      |          |   |   |   |   |    |  |
| 5  | R-квадрат                       | 0,865291774    |                      |          |   |   |   |   |    |  |
| 6  | Нормированный R-квадрат         | 0,764260604    |                      |          |   |   |   |   |    |  |
|    | Стандартная ошибка              | 15,81311704    |                      |          |   |   |   |   |    |  |
| 8  | Наблюдения                      | 8              |                      |          |   |   |   |   |    |  |
| 9  |                                 |                |                      |          |   |   |   |   |    |  |
| 10 | Дисперсионный анализ            |                |                      |          |   |   |   |   |    |  |
| 11 |                                 | df             | SS                   | МS       |   |   |   |   |    |  |
| 12 | Регрессия                       | 3              | 6424,856318          | 2141,619 |   |   |   |   |    |  |
| 13 | Остаток                         | 4              | 1000,218682 250,0547 |          |   |   |   |   |    |  |
| 14 | Итого                           | 7              | 7425,075             |          |   |   |   |   |    |  |
| 15 |                                 |                |                      |          |   |   |   |   |    |  |
| 16 | Коэффициенты Стандартная ошибка |                |                      |          |   |   |   |   |    |  |
| 17 | Ү-пересечение                   | 2079,855305    | 143,8181951          |          |   |   |   |   |    |  |
| 18 | Переменная Х 1                  | $-0,005611169$ | 0,002402895          |          |   |   |   |   |    |  |
| 19 | Переменная Х 2                  | $-0,00265813$  | 0,023876647          |          |   |   |   |   |    |  |
|    | 20 Переменная Х 3               | 0,002767323    | 0,007395082          |          |   |   |   |   |    |  |
|    | Исходные данные                 | Результаты     | Прогноз по модели    | Ð        |   |   |   |   | Ŀ. |  |

Рис 17. Таблица значений регрессионной модели

Ключевые ячейки залиты желтым цветом именно на них нужно обращать внимание в первую очередь.

 $\mathbb{R}^2$  - коэффициент детерминации, показывающий что на 86,5% расчетные параметры модели, то есть сама модель, объясняют зависимость и изменения изучаемого параметра - **Y** от исследуемых факторов - иксов. Если утрировано, то это показатель качества модели и чем он выше тем лучше. Понятное дело, что он не может быть больше 1 и считается неплохо, когда R<sup>2</sup>выше 0.8, а если меньше 0.5, то резонность такой модели можно смело ставить под большой вопрос.

Переходим к коэффициентам модели (Рис. 18):

|                 | A                                                                                     | В             |             | D | F |  |
|-----------------|---------------------------------------------------------------------------------------|---------------|-------------|---|---|--|
|                 | 19 Переменная Х 2                                                                     | $-0,00265813$ | 0,023876647 |   |   |  |
| 20 <sub>1</sub> | Переменная Х 3                                                                        | 0,002767323   | 0,007395082 |   |   |  |
| 21              |                                                                                       |               |             |   |   |  |
| 22              |                                                                                       |               |             |   |   |  |
|                 | 23 Конечный вариант модели по расчитанным парамметрам                                 |               |             |   |   |  |
|                 | $24$ Y = 2079,85 - 0,0056x <sub>1</sub> - 0,0026x <sub>2</sub> + 0,0028x <sub>3</sub> |               |             |   |   |  |
| 25              |                                                                                       |               |             |   |   |  |
|                 | 26 Коефициент детерминации R <sup>2</sup>                                             |               |             |   |   |  |
|                 | 27 0,865 или 86,5%                                                                    |               |             |   |   |  |
| 28.             |                                                                                       |               |             |   |   |  |

Рис 18. Конечная регрессионная модель

**Y = 2079,85 - 0,0056x<sub>1</sub> - 0,0026x<sub>2</sub> + 0,0028x<sub>3</sub> - это и есть линейная регрессионная модель,** которая для исходных данных, используемых в примере, объясняет влияние факторов на переменную.

ВАЖНО! В excel 2003, 2007 и 2010 можно рассчитать только 16 параметров!

#### $2.$ Интерпретация значений.

 $1<sub>1</sub>$ Множественный R - линейный коэффициент корреляции (r);

 $2.$ детерминации  $(R^2)$   $R^2$  - $R^2$ коэффициент если равен  $0.8.$ OH **TO** примерно 80% колебаний зависимой переменной объясняется влиянием независимой переменной, заданной нами;

 $3<sub>1</sub>$ Стандартная ошибка - среднее квадратическое отклонение расчетных значений от фактических  $\begin{pmatrix} \sigma_x \\ \sigma_y \end{pmatrix}$ 

 $\overline{4}$ Наблюдения – число наблюдений (n):

 $5<sub>1</sub>$ Df -число степеней свободы. Это математическое понятие, используемое для выражения того факта, что в статистических операциях имеются пределы значений, которые каждый свободен выбрать, накладывающие определенные ограничения на ситуацию. Предел определяется числом имеющихся наблюдений, событий или данных, минус число ограничений.

SS-сумма квадратов.  $6.$ 

## Задание для самостоятельной работы:

Создайте массив данных для регрессионного анализа на основании табличных данных. Постройте регрессионную модель факторов уровня демократизации (за один год). В качестве факторов используйте уровень коррупции (https://www.transparency.org/news/feature/corruption perceptions index 2017), урбанизации и свободы (https://freedomhouse.org/report/freedom-world/freedom-world-2017).

Выберите список стран (в идеале, чем он больше - тем лучше), можно ограничиться 10-15). Составьте статистические таблицы для этих стран по следующим показателям: 1. Уровень демократизации (зависимая переменная); 2. уровень коррупции; 3. уровень урбанизации; 4. уровень свободы (Рис. 19).

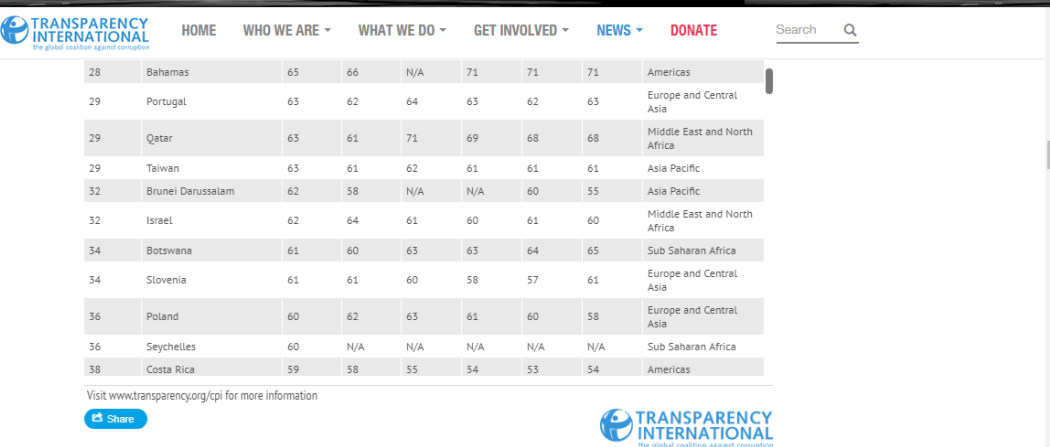

Рис. 19 Пример таблицы для сбора статданных

### Практическое задание № 5 Тема: «Кластерный анализ в сравнительной политологии»

#### $5.1$ Ознакомьтесь с требованиями к данным кластерного анализа:

 $1<sub>1</sub>$ Главное назначение кластерного анализа - разбиение множества исследуемых объектов и признаков на однородные в соответствующем понимании группы или кластера. Это означает, что решается задача классификации данных и выявления соответствующей структуры в ней.

 $2<sub>1</sub>$ Задача кластерного анализа заключается в том, чтобы на основании данных. содержащихся во множестве X, разбить множество объектов G на  $m$  ( $m$  – целое) кластеров (подмножеств) Q1, Q2, К, Qm, так, чтобы каждый объект Gj принадлежал одному и только одному подмножеству разбиения.

Объекты, принадлежащие одному и тому же кластеру, должны быть сходными, а  $3<sub>1</sub>$ объекты, принадлежащие разным кластерам - разнородными.

 $\overline{4}$ . При проведении кластерного анализа определяют различные типы расстояний на множестве объектов, алгоритмы кластерного анализа формулируют в терминах этого расстояния.

 $5<sub>1</sub>$ Меры близости и способы вычисления зависят от целей исследования:

- Евклидово расстояние (Е) - для количественных переменных.

- Расстояние  $\%^2$  – для частотных таблиц.

- Дополнительные меры - для бинарных переменных.

#### Иерархический кластерный анализ

1. В иерархических методах каждое наблюдение образовывает сначала свой отдельный кластер. На первом шаге два соседних кластера объединяются в один; этот процесс может продолжаться до тех пор, пока не останутся только два кластера.

2. В методе, который в SPSS установлен по умолчанию (Between-groups linkage (Межгрупповые связи)), расстояние между кластерами является средним значением всех расстояний между всеми возможными парами точек из обоих кластеров.

3. Выбор меры зависит от типа переменной и вида шкалы, к которой она относится: интервальная переменная, частоты или бинарные (дихотомические) данные.

4. Для интервальных данных по умолчанию в качестве дистанционной меры устанавливается Квадрат Евклидова расстояния (Squared Euclidean distance).

5. Дендрограмма (dendrogram) - древовидная диаграмма, содержащая уровни, каждый из которых соответствует одному из шагов процесса последовательного укрупнения кластеров.

#### 2 Выполните следующее задание в программе Excel.

Для примера возьмем шесть объектов наблюдения. Каждый имеет два характеризующих его параметра (Рис. 20).

Рис. 20

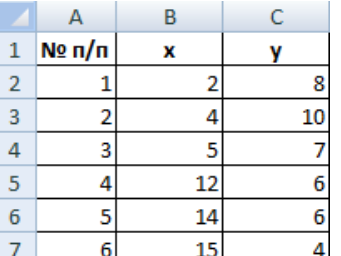

В качестве расстояния между объектами возьмем евклидовое расстояние. Формула расчета :  $\sqrt{(x1-x2)^2 + (y1-y2)^2}$ (Рис. 21).

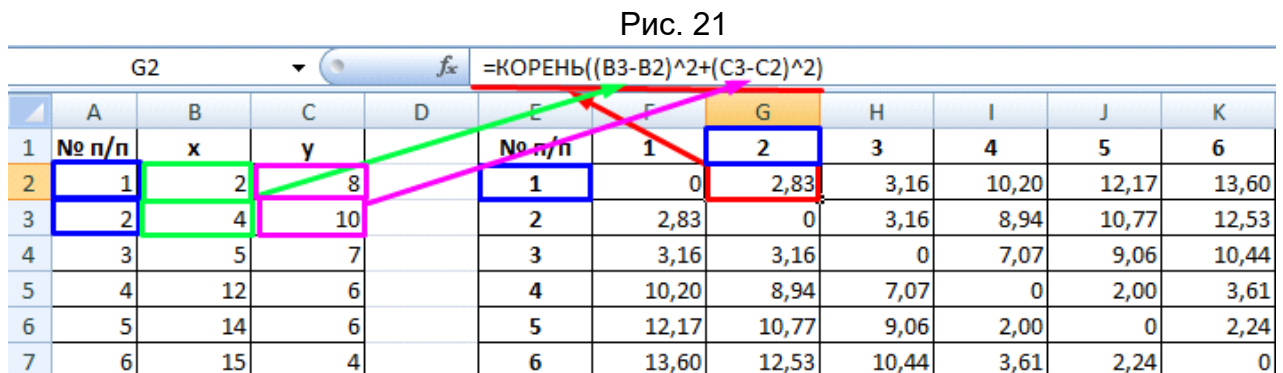

Рассчитанные данные размещаем в матрице расстояний. Самыми близкими друг к другу объектами являются объекты 4 и 5. Следовательно, их можно объединить в одну группу – при формировании новой матрицы оставляем наименьшее значение (Рис. 22).

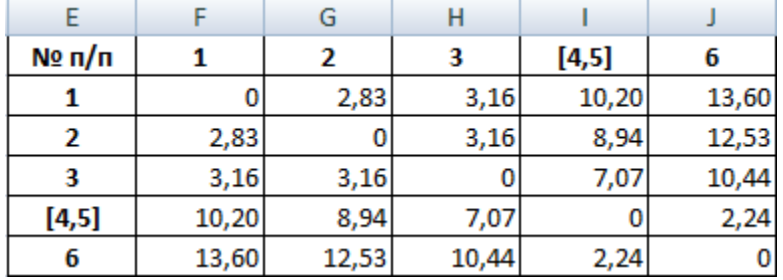

Из новой матрицы видно, что можно объединить в один кластер объекты [4, 5] и 6 (как наиболее близкие друг к другу по значениям). Оставляем наименьшее значение и формируем новую матрицу (Рис. 23):

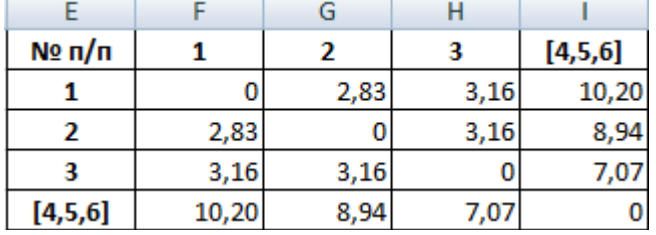

Рис. 23

Объекты 1 и 2 можно объединить в один кластер (как наиболее близкие из имеющихся). Выбираем наименьшее значение и формируем новую матрицу расстояний. В результате получаем три кластера (Рис. 24):

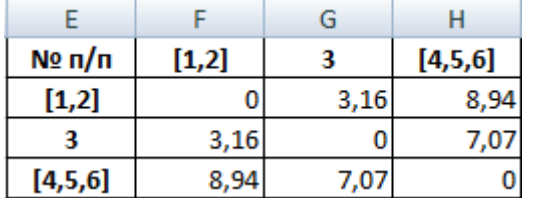

### Рис. 24

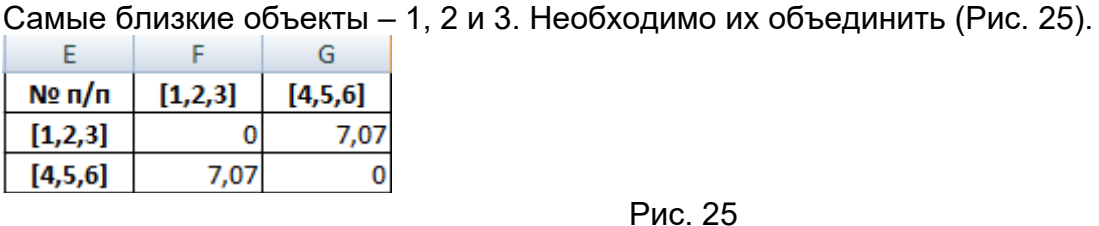

Мы провели кластерный анализ по методу «ближайшего соседа». В результате получено два кластера, расстояние между которыми – 7,07.

#### Задание для самостоятельной работы:

Выберите 10 стран по показателям ВВП, демократизации и урбанизации. Проведите кластерный анализ по методу «ближайшего соседа».

1. Валовый национальный продукт на душу населения (GDP): https://data.worldbank.org/indicator/NY.GDP.MKTP.CD?locale=ru&locations=RU

### 2. Урбанизация (Urbanization)

http://www.nationmaster.com/country-info/stats/People/Urban-population <https://population.un.org/wup/>

3. Демократизация: https://www.eiu.com/home.aspx

### 20.2. Промежуточная аттестация

Промежуточная аттестация по дисциплине осуществляется с помощью следующих оценочных средств:

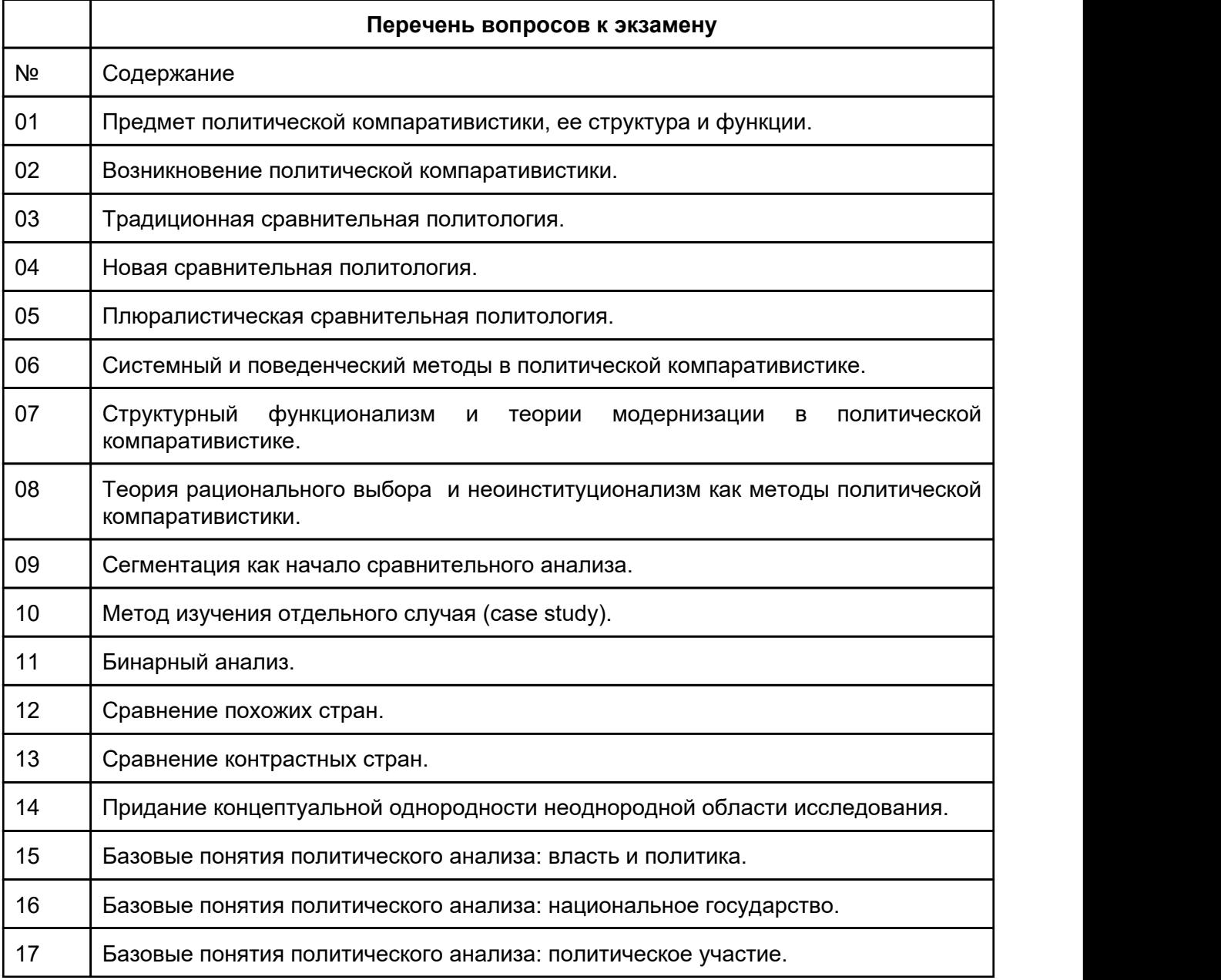

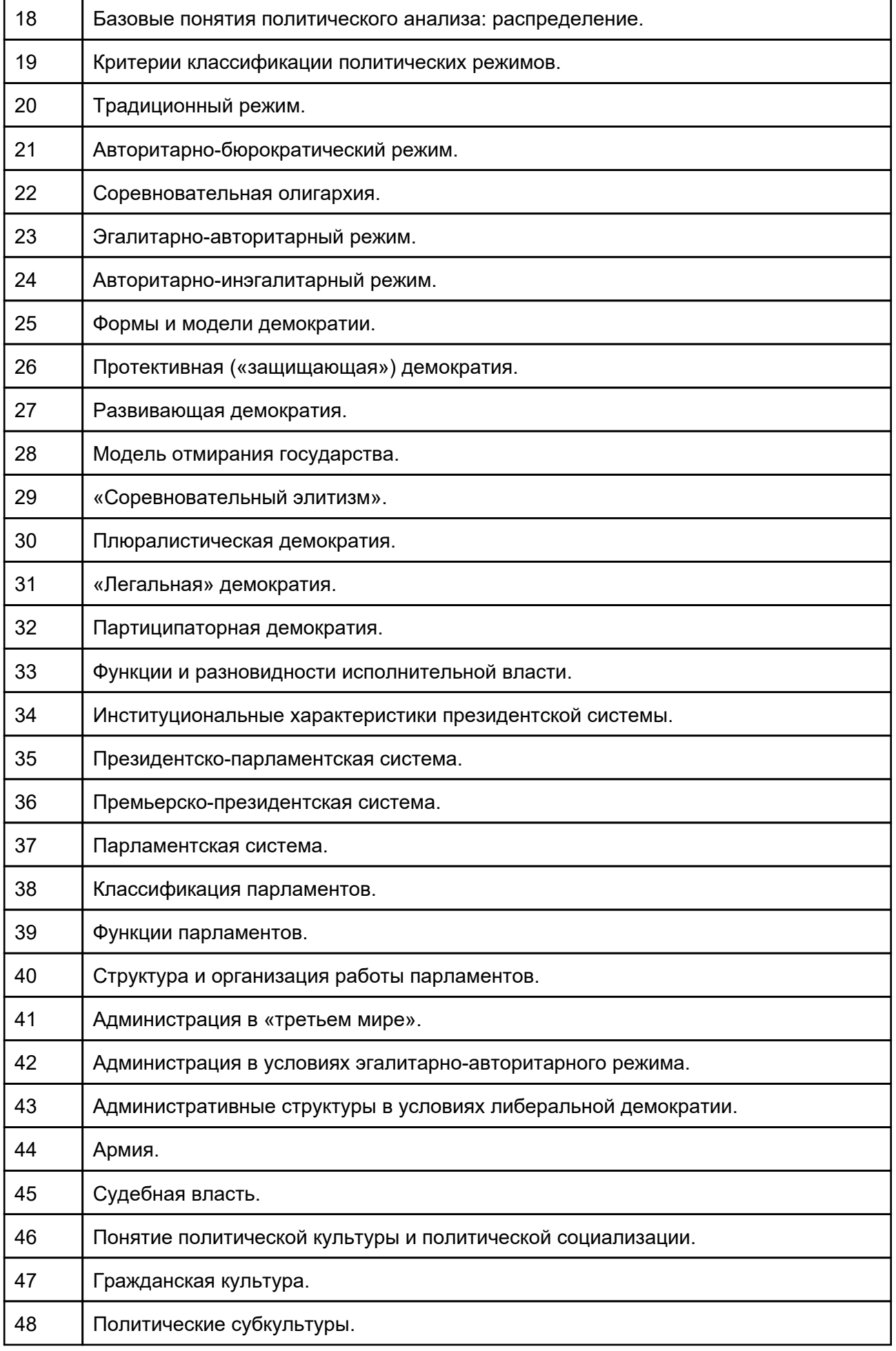

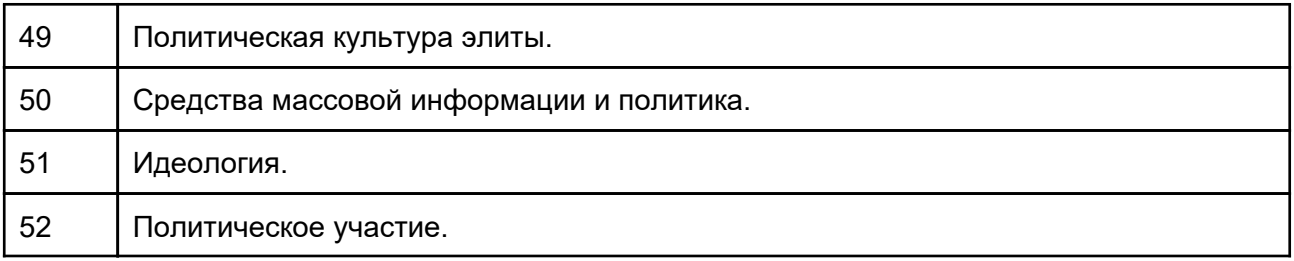

Промежуточная аттестация проводится в соответствии с Положением о промежуточной аттестации обучающихся по программам высшего образования.

Контрольно-измерительные материалы промежуточной аттестации включают в себя теоретические вопросы, позволяющие оценить уровень полученных знаний.

При оценивании используются качественные шкалы оценок.

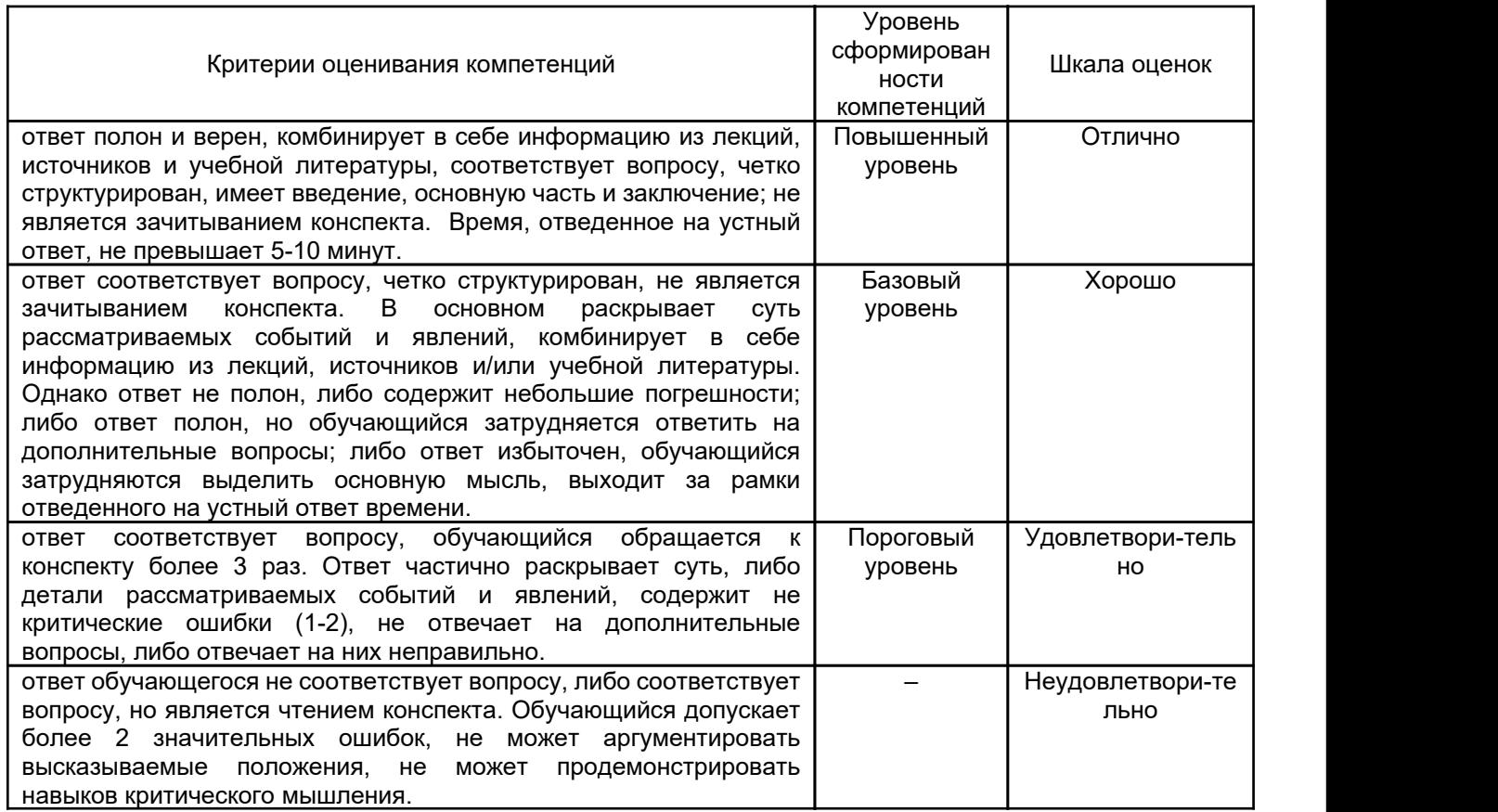

Задания раздела 20.1.1 рекомендуются к использованию при проведении диагностических работ с целью оценки остаточных результатов освоения данной дисциплины (знаний, умений, навыков).

 $3 + +$